**Česká zemědělská univerzita v Praze** 

**Provozně ekonomická fakulta Katedra informačních technologií** 

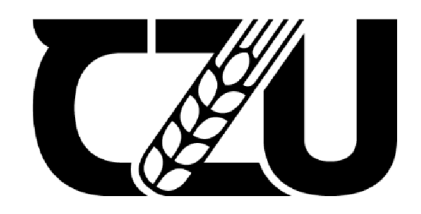

# **Bakalářsk á prác e**

# Virtualizace operačních systémů

**Filip Trefný** 

**© 2022 ČZU v Praze** 

# **ČESKÁ ZEMĚDĚLSKÁ UNIVERZITA V PRAZE**

Provozně ekonomická fakulta

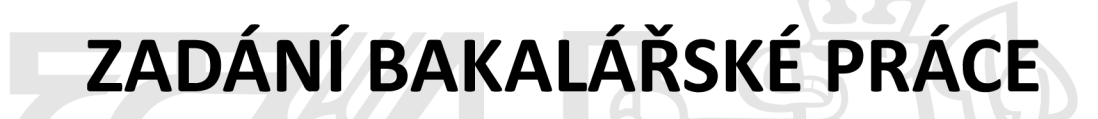

Filip Trefný

Informatika

Název práce

**Virtualizace operačních systémů** 

Název anglicky

**Virtualization of operating systems** 

#### **Cíle práce**

Hlavním cílem práce je ověřit funkčnost virtualizačních nástrojů a provést na nich virtualizaci operačního systému.

Dílčí cíle práce jsou:

- Uvést přehled virtualizace a jejího využití
- Představit a zhodnotit vybrané virtualizační nástroje
- Charakterizovat DNS, DHCP a další prvky, které budou nasazeny do softwarového prostředí
- Virtualizovat zvolený operační systém
- Implementovat DNS, DHCP a další prvky na virtualizovaném operačním systému
- 

# **Metodika**

Teoretická část práce je založena na studiu a analýze odborných a vědeckých informačních zdrojů. Informace, které budou získány v teoretické části, následně budou použity v praktické části bakalářské práce, která bude zaměřena na otestování implementace operačního systému na jednotlivé virtualizační nástroje. Na vybraném virtualizačním nástroji a nainstalovaném operačním systému bude nadále implementováno DNS, DHCP a další jednotlivé prvky. Na základě syntézy poznatků teoretické části a vyhodnocení výsledků praktické části budou formulovány závěry práce.

#### **Doporučený rozsah práce**

 $40 - 50$  stran

#### **Klíčová slova**

Virtualizace, VMware, Hyper-V, Microsoft, VirtualBox, Windows

#### **Doporučené zdroje informací**

- Dash, Pradyumna. Getting Started with Oracle VM VirtualBox, Packt Publishing, Limited, 2013. ProQuest Ebook Central, [cit. 2021-06-11]. ISBN 9781782177838.
- [https://ebookcentral-proquest-com.infozdroje.czu.cz/lib/czup/detail.action?doclD=1581053.](https://ebookcentral-proquest-com.infozdroje.czu.cz/lib/czup/detail.action?doclD=1581053) Finn, Aidan. Mastering Hyper-V Deployment, John Wiley & Sons, Incorporated, 2010. ProQuest Ebook Central, [cit. 2021-06-11]. ISBN 9781118003138

[https://ebookcentral-proquest-com.infozdroje.czu.cz/lib/czup/detail.action?doclD=624522.](https://ebookcentral-proquest-com.infozdroje.czu.cz/lib/czup/detail.action?doclD=624522)

- GEDDAM, Ramesh a Prasenjit SARKAR. Instant VMware View Virtualisation How-To [online]. 2. Birgmingham: Packt Publishing, Limited, 2013 [cit. 2021-06-11]. ISBN 9781849689175. Dostupné z: <https://ebookcentral.proquest.com/lib/czup/detail.action?doclD=1192689>
- Portnoy, Matthew. Virtualization Essentials, John Wiley & Sons, Incorporated, 2016. ProQuest Ebook Central, [cit. 2021-06-11]. ISBN 9781119267744. Dostupné z:

<https://ebookcentral-proquest-com.infozdroje.czu.cz/lib/czup/detail.action?doclD=4644086>

**Předběžný termín obhajoby**  2021/22 LS-PEF

**Vedoucí práce**  doc. Ing. Jiří Vaněk, Ph.D.

**Garantující pracoviště**  Katedra informačních technologií

Elektronicky schváleno dne 28. 6. 2021

**doc. Ing. Jiří Vaněk, Ph.D. Vedoucí katedry** 

Elektronicky schváleno dne 19.10. 2021

**Ing. Martin Pelikán, Ph.D. Děkan** 

V Praze dne 15. 03. 2022

### **Čestné prohlášení**

Prohlašuji, že svou bakalářskou práci virtualizace operačních systémů jsem vypracoval samostatně pod vedením vedoucího bakalářské práce a s použitím odborné literatury a dalších informačních zdrojů, které jsou citovány v práci a uvedeny v seznamu použitých zdrojů na konci práce. Jako autor uvedené bakalářské práce dále prohlašuji, že jsem v souvislosti s jejím vytvořením neporušil autorská práva třetích osob.

V Praze dne 15. 03. 2022

#### **Poděkování**

Rád bych touto cestou poděkoval svému vedoucímu bakalářské práce panu doc. Ing. Jiřímu Vaňkovi, Ph.D. za cenné rady a připomínky, které mi pomohly k vypracování mé bakalářské práce. V neposlední řadě také své rodině a blízkým za podporu, kterou mi během mého studia poskytovali.

# **Virtualizace operačních systémů**

#### **Abstrakt**

Předmětem této práce je představit technologii virtualizace, virtualizační nástroje a jednotlivé prvky, které budou následně nasazeny v modelové situaci do virtuálního prostředí. Modelová situace představuje virtualizaci operačního systému Windows 10, virtualizaci Windows Server 2016 a nasazení jednotlivých prvků, které by byly požadovány v reálné situaci. Virtualizace proběhla úspěšně za použití virtualizačního nástroje Oracle VM VirtualBox a dané prvky byly správně implementovány.

**Klíčová slova:** Virtualizace, VMware, Hyper-V, Microsoft, VirtualBox, Windows

# **Virtualization of operating systems**

#### **Abstract**

The subject of this thesis is to introduce the virtualization technology, virtualization tools and individual elements that will be subsequently deployed in a model situation in a virtual environment. The model situation represents the virtualization of the Windows 10 operating system, the virtualization of Windows Server 2016 and the deployment of the individual elements that would be required in a real situation. The virtualization was successful using the Oracle VM VirtualBox virtualization tool and the elements were implemented correctly.

**Keywords:** Virtualization, VMware, Hyper-V, Microsoft, VirtualBox, Windows

# **Obsah**

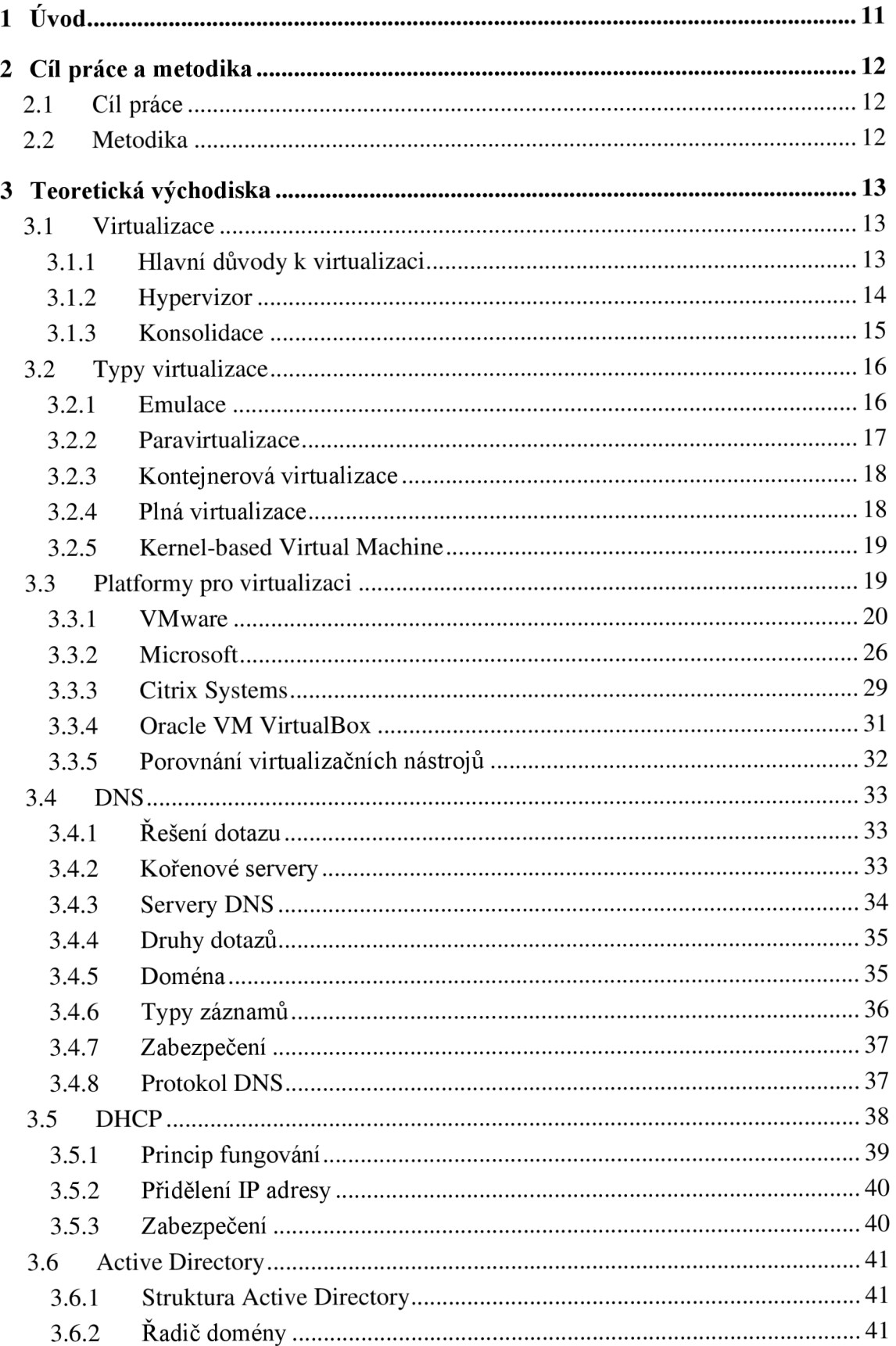

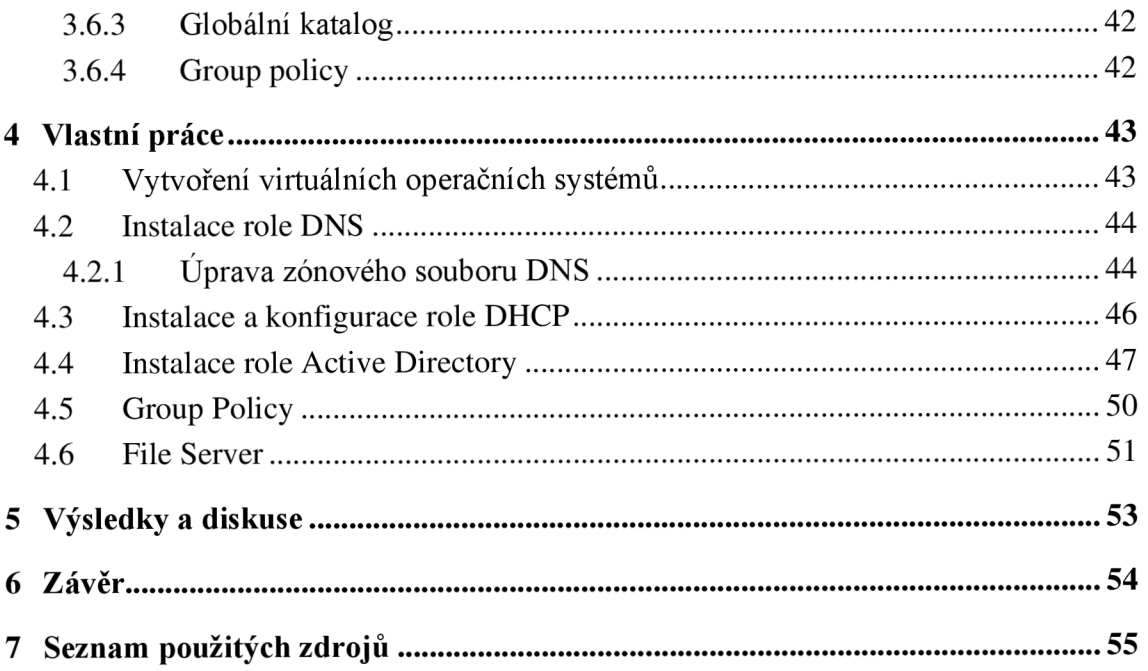

# **Seznam obrázků**

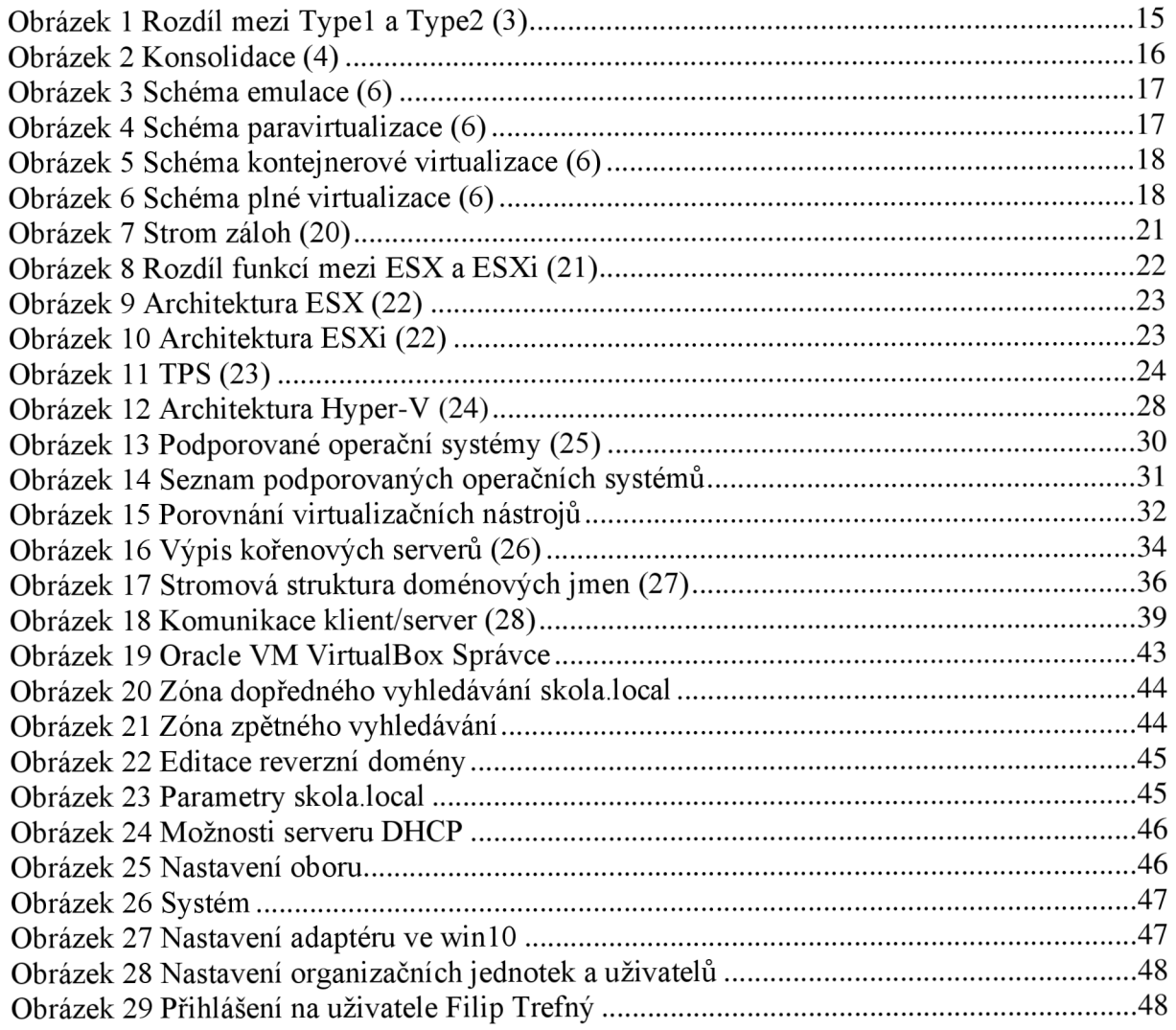

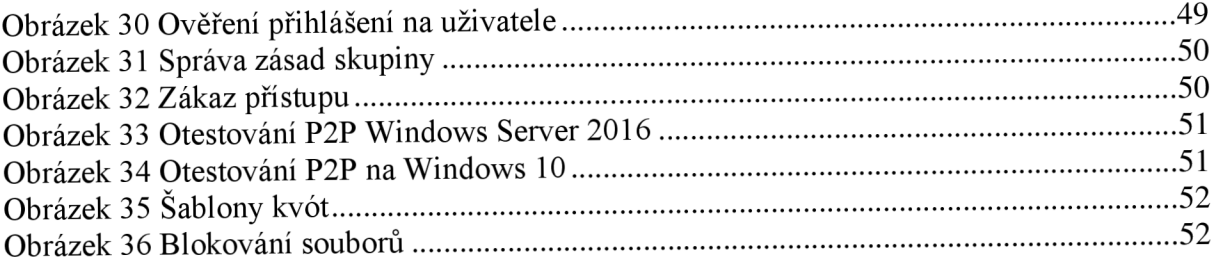

# **1 Úvod**

Pojem virtualizace se z prvního pohledu může zdát jako nadčasový termín, ale opak je pravdou. Virtualizace pochází již z 60. let 20. století a její vývoj se neustále posouvá kupředu. Virtualizace se dá využít k virtualizaci serverů, počítačů, hardwarových komponentů, aplikací nebo pouze softwarového prostředí. Autorova bakalářská práce je zpracovávána na úrovni virtualizace serveru a stolního počítače.

Teoretická část bakalářské práce je zaměřena na historii, vývoj a využití virtualizace. Dále jsou k zjištění typy virtualizace, podle kterých se dá určit, o jakou virtualizaci se jedná. V neposlední řadě jsou k nalezení platformy pro virtualizaci, podle kterých firma nebo běžný uživatel může udělat rozhodnutí, která platforma je pro danou situaci nej lepší. Na konci teoretické části jsou uvedeny informace o jednotlivých rolích.

Praktická část bakalářské práce se zabývá virtualizaci serveru (Windows Server 2016) a počítače (Windows 10) pomocí virtualizačního nástroje VirtualBox. Na serveru budou nainstalovány a nakonfigurovány role Domain Name System, Dynamic Host Configuration Protocol, Active Directory a File Server. Celá funkčnost bude ověřena na operačním systému Windows 10.

# **2 Cíl práce a metodika**

# **2.1 Cíl práce**

Hlavním cílem práce je ověřit funkčnost virtualizačních nástrojů a provést na nich virtualizaci operačního systému.

### **Dílčí cíle:**

- Uvést přehled virtualizace a jejího využití
- Představit a zhodnotit vybrané virtualizační nástroje
- Charakterizovat DNS, DHCP a další prvky, které budou nasazeny do softwarového prostředí
- Virtualizovat zvolený operační systém
- Implementovat DNS, DHCP a další prvky na virtualizovaném operačním systému
- Zhodnotit modelové situace a závěr

### **2.2 Metodika**

Teoretická část práce je založena na studiu a analýze odborných a vědeckých informačních zdrojů. Informace, které budou získány v teoretické části, následně budou použity v praktické části bakalářské práce, která bude zaměřena na otestování implementace operačního systému na jednotlivé virtualizační nástroje. Na vybraném virtualizačním nástroji a nainstalovaném operačním systému bude nadále implementováno DNS, DHCP a další jednotlivé prvky. Na základě syntézy poznatků teoretické části a vyhodnocení výsledků praktické části budou formulovány závěry práce.

# **3 Teoretická východiska**

#### **3.1 Virtualizace**

Vznik termínu virtualizace se objevil již v 60. letech 20. století. Poprvé s tímto konceptem přišla firma IBM. Tento termín přetrvává se stejným významem i v dnešní době.

Dříve počítače zvládaly zpracovávat pouze jeden úkol v jeden okamžik a cílem bylo vytvořit vícevláknová zařízení. Tímto bylo způsobeno, že tato zařízení byla schopna prokládat jednotlivé operace, a tím byl lépe využíván hardware. První stroj, který tento systém využíval, byl počítač od IBM 704 s technologií Compatible Time Sharing System. Tímto se virtualizace dostala na podobnou úroveň, na kterou jsme již v dnešní době zvyklí. Základem se stal tzv. dispečer neboli virtual machine monitor, který měl přístup k hardwaru a dokázal spravovat jednotlivé virtuální jednotky. Dnes je takový typ virtualizace nazýván hypervizorem.

Intelovské procesory x86 dlouho o ničem takovém nemohly uvažovat, jelikož jejich výpočetní výkon a kapacita paměti nebyly dostačující. Jako jedna z firem s názvem VMware přišla s řešením, které umožnilo ve fyzickém počítači vytvořit počítač virtuální. <sup>(1)</sup>

#### **3.1.1 Hlavní důvody k virtualizaci**

- Vysoká dostupnost a spolehlivost virtualizace umožňuje uživatelům neustálý přístup ke službám a aplikacím. Je možné přesouvat virtuální servery mezi fyzickými bez nutnosti toho, aby se fyzické prvky musely přesouvat. Automaticky se vyvažuje výkon jednotlivých serverů v clusteru tím, že jednotlivé virtuální stroje přesouvá na ty méně vytížené.
- Migrace snadná migrace mezi dvěma fyzickými stroji bez nutnosti toho, aby musel být proveden restart.
- Záloha například produkty VMware nebo Hyper-V umožňují tzv. snapshoty. Slouží k tomu, aby se vytvořil "strom" záloh, ve kterém je k nalezení několik záloh pro případ, že by došlo k poruše.
- Skálovatelnost obnova a doplňování hardwaru.
- Bezpečnost pro každou službu se používá pouze jediný virtuální stroj, což vede ke skutečnosti, že uživatelé mají přístup pouze najeden server.
- Testovací jednotky virtuální stroje je možné vypínat, restartovat či spravovat a ovládat, i když je uživatel mimo síť. Jelikož se jedná o virtualizaci, testováním nových aplikací či softwarů nemůže uživatel poškodit hardware.
- Finanční úspory virtualizace je řešení ušetření mnoha finančních prostředku. Na jednom fyzickém serveru je možné spustit mnoho virtuálních jednotek, což vede k úsporám energie, prostoru atd. <sup>(6)(9)</sup>

#### **3.1.2 Hypervizor**

Jedná se o software, který vytváří a provozuje virtuální stroje. Hypervizor slouží k tomu, aby jeden hostitelský počítač zprostředkovával mnoho dalších hostujících virtuálních počítačů. Hostující počítač využívá fyzický hardware hostitele a zajištuje komunikaci mezi fyzickým a virtuálním hardwarem. Celá rychlost a stabilita virtuálního stroje se odvíjí od kvality hardwarového vybavení.

Hypervizory slouží k využití co možná nej dostupnějších zdrojů systému a umožňují větší mobilitu mezi servery. Díky tomu je možné přesouvat konkrétní jednotky mezi různými servery. Z jednoho fyzického počítače či serveru je možnost spustit více virtuálních strojů, díky čemuž je možné získat větší úsporu prostoru, energií a požadavků na údržbu.  $(2)(3)$ 

#### **3.1.2.1 Rozdělení hypervizorů**

Existují dva rozdílné typy hypervizorů. První se nazývá Type1 "bare metal" (nativní) a druhý Type2 "hosted" (hostovaný). Nejčastěji se používá právě Type1, protože samotný virtualizační software je instalován na hardware, kde je právě nainstalován operační systém. Z toho vyplývá, že hypervizory jsou odolné proti útokům, které jsou většínou směrovány přímo na operační systém. Nejen, že jsou extrémně bezpečné, ale efektivnost i spolehlivost je lepší než u hostovaných hypervizorů. Z těchto důvodů většina firem používá právě hypervizory "bare mental". Mezi nejčastější Type1 hypervizory patří: VMware ESX and ESXi, Microsoft Hyper-V, Citrix XenServer a Oracle VM .

Hostované hypervizory běží nad operačním systémem, přesto se však dají nainstalovat další operační systémy. Jelikož musí komunikace procházet přes další vrstvu operačního systému, odezva je o trochu pomalejší než u nativních hypervizorů. Tento typ hypervizorů je využíván zejména testery, kteří jej používají na testování softwaru. Type2 hypervizory jsou například: VMware Workstation/Fusion/Player, VMware Server, Microsoft Virtual PC a Oracle VM VirtualBox. (2)(3)

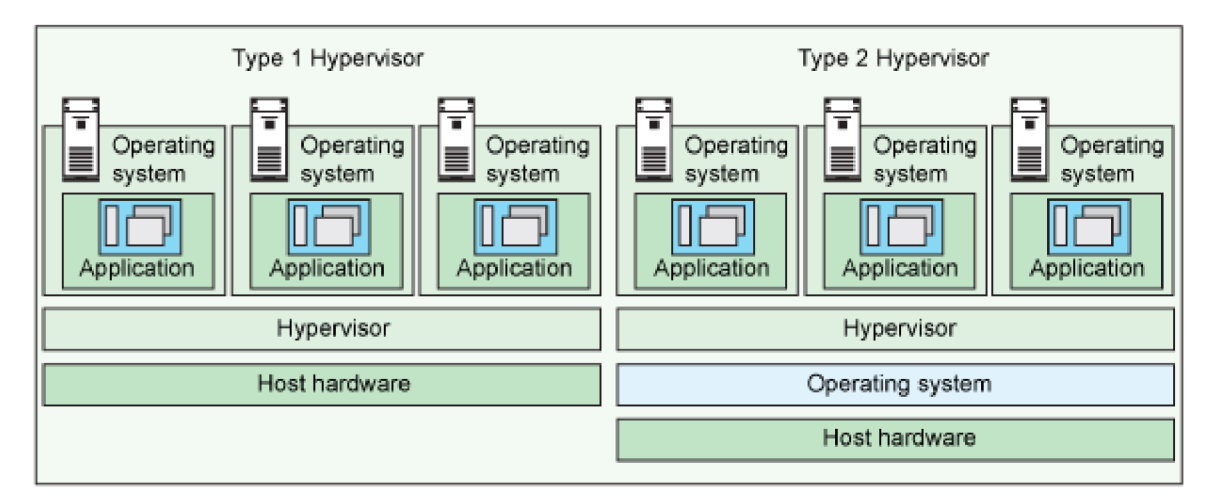

*Obrázek 1 Rozdíl mezi Typel a Type2 (3)* 

#### **3.1.3 Konsolidace**

Hlavním cílem konsolidace je využít existují hardware. Díky tomu je možné provozovat mnoho virtuálních počítačů na jednom fyzickém stroji, lze tak nasadit menší počet fyzických serverů. Důležité ovšem je, aby bylo bráno v potaz vytížení jednotlivých fyzických serverů, protože může nastat situace, při které virtualizovaný počítač bude potřebovat větší výkon a hardware fyzického stroje by už nemusel tuto situaci zvládnout, proto je lepší mít vždy nějakou rezervu. Konsolidace nabízí hned několik výhod jako například: snížení nákladů na chlazení a elektřinu, snížení růstu zatížení serveru, rozšíření datového centra a snížení nákladů na záruku a licencování. Tyto zmíněné náklady je však možné jednoduše ušetřit, a proto tuto možnost využívá přibližně 70 % IT firem.  $(1)(5)(6)$ 

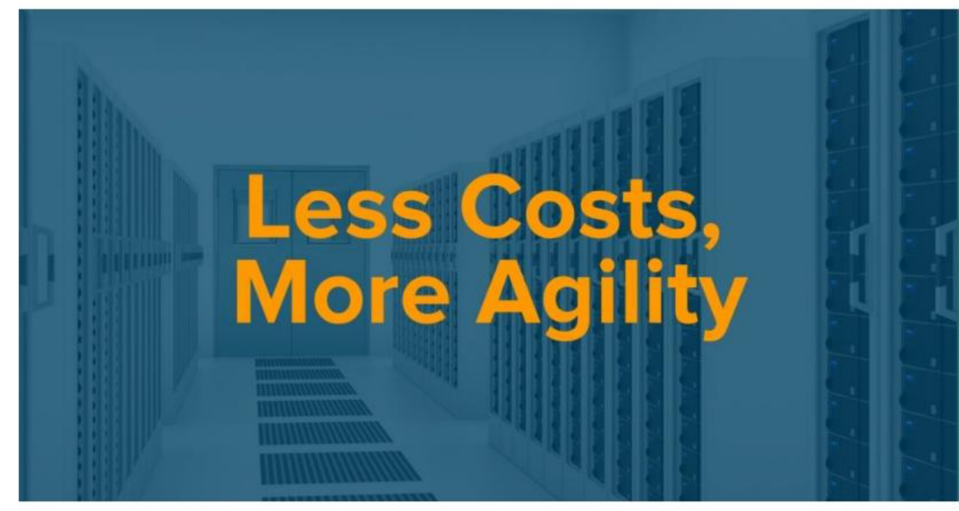

*Obrázek! Konsolidace (4)* 

### **3.2 Typy virtualizace**

Existuje mnoho typů virtualizace, mezi které patří například: paravirtualizace, emulace, kontejnerová virtualizace, plná virtualizace apod. Přesnější informace k danému typu virtualizace je možné nalézt níže.

#### **3.2.1 Emulace**

Emulace je jediná technika, která umožňuje provozovat virtuální systém jiné architektury na svém hostujícím systému. Aby toto bylo možné, je třeba všechny operace, které jsou prováděny v hostovaném systému, interpretovat, což způsobuje snížení výkonu. Tento typ virtualizace je používán pouze v ojedinělých případech.

Samotná interpretace může být založena ze statických a dynamických překladů. Jakmile dojde k interpretaci, emulátor mění stav hostovaného systému podle instrukcí, které dostane z programu. Každou instrukci nejdříve načte, dekóduje a vyvolá na tom základě odpovídající operaci. Toto řešení je však velmi neefektivní, protože zabere příliš mnoho času. Statický překlad provádí všechny operace najednou a bez dalších úprav je najednou také provede. Oproti tomu dynamický překlad je prováděn až za běhu. Postupně jsou načteny instrukce, které jsou zpracovány a provedeny. Dynamický překlad je nejvíce rozšířenou metodou. Jedinou jeho výhodou je, že tento typ virtualizace je možné provozovat na libovolné platformě, avšak oproti nativnímu prostředí je tato možnost přibližně 2x pomalejší. Příkladným softwarem je emulátor OEMU.  $(6)$ 

|          | App       | App       |  |  |
|----------|-----------|-----------|--|--|
| App      | GuestOS   | GuestOS   |  |  |
|          | Virt. App | Virt. App |  |  |
| Linux    |           |           |  |  |
| Hardware |           |           |  |  |

*Obrázek 3 Schéma emulace (6)* 

#### **3.2.2 Paravirtualizace**

Pokud jsou komponenty virtuálního a fyzického počítače stejné (hardware hostitelského počítače), lze využít tzv. paravirtualizaci. Hostovaný systém si je vědom toho, že běží ve virtuálním prostředí, proto jsou všechny přístupy k hardwaru přivolány na pokyn hypervizoru. Jelikož některé operační systémy mají uzavřený zdrojový kód, je komplikováno nasazení systému. Aby komunikace byla efektivní, je zapotřebí použití speciálních ovladačů.

Výhodou je vysoký výkon, který je zapříčiněn realizací většiny výpočetního výkonu skutečným procesorem. Hlavním nedostatkem je potřebná instalace ovladačů na hostitele i hosta, popřípadě i speciální úprava operačních systémů. Tento typ používá např. VMware a VirtualBox.  $(6)$ 

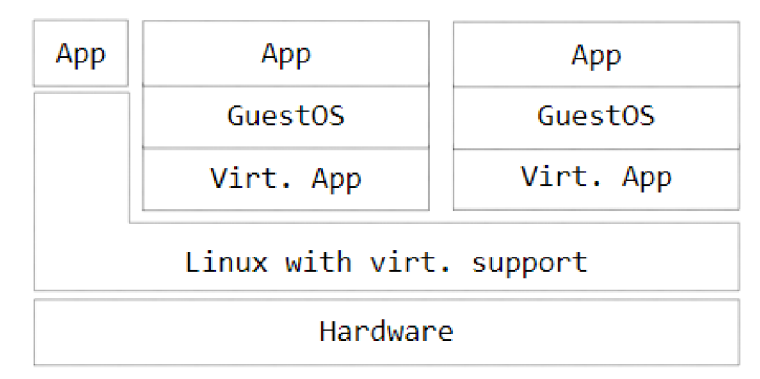

*Obrázek 4 Schéma paravirtualizace (6)* 

#### **3.2.3 Kontejnerová virtualizace**

Kontejnerová virtualizace pracuje na úrovní operačního systému. V prostředí jednoho operačního systémů jsou vytvářeny vzájemně oddělené kontejnery. Tato skutečnost umožňuje provozovat několik služeb bez toho, aniž by bylo třeba mít pro každý z nich nainstalovaný kompletní systém.

Mezi hlavní výhody patří menší náročnost na systémové prostředky, zejména pak menší technická náročnost. Na druhou stranu se zde vyskytuje nevýhoda toho, že se nejedná o úplnou virtualizaci, protože je využíván stejný kernel a operační systém není plně oddělen. <sup>(6)</sup>

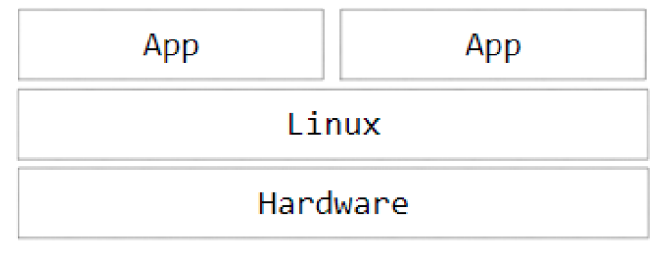

*Obrázek 5 Schéma kontejnerové virtualizace (6)* 

#### *3.2.4* **Plná virtualizace**

V případě, že jsou virtualizovány všechny součásti počítače, je možné hovořit o tzv. plné virtualizaci neboli virtualizaci nativní. Hostovaný i hostující systém musí mít stejnou architekturu, aby bylo možné vytvořit identický obraz fyzické architektury. Díky tomu se virtuální stroj tváři jako fyzický a ani on sám si není vědom skutečnosti, že se nachází ve virtuálním prostředí.

Jelikož dochází k plné virtualizaci, jsou zcela odděleny fyzické a programové vrstvy, a to má zá následek snížení výkonu. Hypervizor emuluje fyzické vybavení stroje a většinu akcí provádí ve vlastním softwarovém prostředí místo toho, aby výpočty byly prováděny na samotném hardwaru.

| App                         | App     | App                 |  |  |
|-----------------------------|---------|---------------------|--|--|
| Guest0S                     | GuestOS | Guest <sub>OS</sub> |  |  |
| Dom0                        | DomU    | DomU                |  |  |
| Hypervisor                  |         |                     |  |  |
| Hardware with virt. support |         |                     |  |  |

*Obrázek 6 Schéma plné virtualizace (6)* 

Jedinou výhodou je neupravený operační systém. Za jedinou nevýhodu lze považovat to, že je třeba emulovat kompletní hardware virtualizovaného stroje, což vyvrcholí ve snížení výkonu. Je důležité si rozmyslet, jakou virtualizaci je vhodné použít, popřípadě zvážit využití paravirtualizace. Příkladem může být KVM, XEN nebo VMware ESX sever. <sup>(6)</sup>

#### **3.2.5 Kernel-based Virtual Machine**

Jedná se o nástroj pro plnou virtualizaci, dále lze o Kernel-based Virtual Machine hovořit jako o součásti linuxového jádra, která plně podporuje x86 architekturu, je tedy kompatibilní s procesory Intel a AMD. V praxi to vypadá tak, že virtualizace KVM je přeměněna z linuxového jádra na virtualizační vrstvu, následně je modul nahrán do jádra. Díky tomu má každý virtuální stroj svůj vlastní virtualizovaný hardware, a to ať už se jedná o síťovou kartu, úložiště či grafickou kartu atd. Důležité však je, aby procesor podporoval hardwarovou virtualizaci, jinak takové provedení není možné, což lze jednoduše ověřit pomocí výpisu z /proc/cpuinfo. $(6)$ 

#### **3.3 Platformy pro virtualizaci**

Existuje mnoho komerčních i nekomerčních platforem pro virtualizaci. Mezi nej známější patří jednoznačně firma VMware se svými virtualizačními programy VMware Workstation aESXi. Tento program je virtuální stroj, který slouží pro provoz více operačních systémů najednou. Další velká a známá firma je Citrix se svým produktem XEN . Za zmínku stojí určitě Hyper-V, také přezdívaný Viridian od společnosti Microsoft, protože je možné ho považovat za rychle rostoucí hypervizor v rámci virtualizování serverových systémů. Za velkého konkurenta výše zmíněných firem, je považována firma Oracle, která se objevuje na trhu se svým programem VirtualBox.  $^{(7)}$ 

#### 3.3**.1 VMware**

Firma VMware vytváří a zdokonaluje své produkty pod vlastní značkou, ale skutečným vlastníkem je společnost Dell. VMware je možné považovat za úplného zakladatele dnešní virtualizace. Poskytuje přes 150 produktů, přičemž mezi ty hlavní desktopové produkty patří VMware Workstation a VMware Player. Co se týče virtualizace serverů, lze hovořit zejména o VMware ESX. Tato společnost umožňuje plnou virtualizaci hardwaru s hostovaným operačním systémem, přičemž virtualizace desktopů probíhá na hostujícím operačním systému, a to ať už se jedná o Microsoft Windows, Linux nebo macOS. Jestliže jsou virtualizovány servery, jsou vytvořeny vestavěné hypervizory, které běží přímo na hardwaru fyzického serveru a nepotřebují k provozu jiný operační systém.

VMware virtualizuje hardware pro grafický adaptér, síťový adaptér a adaptéry pevných disků. Hostující systém poskytuje průchod pro ovladače USB portů, sériových zařízení a paralelních zařízení. Díky tomu jsou virtuální stroje VMware vysoce přenositelnými mezi různými typy počítačů, protože hostující operační systém se vždy tváří identicky. V praxi to znamená, že je možné, aby systémový administrátor pozastavil běžící virtuální stroj na jednom počítači a přesunul ho nebo ho zkopíroval na jiný. Poté, co je obnoven jeho běh, bude stav takový, v jakém byl pozastaven na původním stroji. Pokud se jedná o podnikové servery, nazývá se tato funkce vMotion. Opět slouží k tomu, aby bylo možné přesunout běžící virtuální stroj z jednoho serveru na druhý v rámci jednoho úložiště. Tato funkce ovšem proběhne bez toho, aby si toho některý z uživatelů virtuálních strojů všiml.  $^{(7)}$ 

#### 3.3**.1.1 VMware Workstations**

VMware Workstation je software, který vytváří a spouští virtuální stroje na x86 a x64 počítačích. Tento software umožňuje spouštět více virtuálních strojů v jeden okamžik, přičemž každý z nich může být úplně jiného typu např. Windows, Linux a další, které jsou podporovány. Software podporuje přemostění existujících síťových adapterů, CD-ROM zařízení, pevných disků, USB zařízení a simulaci hardwaru. Dále je zde možnost připojení ISO souborů, které se tváří jako fyzické CD - ROM, a soubory ve formátu .vmdk jako pevné disky. Mezi další možnosti patří i konfigurace síťového adaptéru jako NAT z hostujícího stroje namísto jeho přemostění, což by vyvolalo potřebu každého virtuálního stroje mít svojí vlastní IP adresu.

Velmi důležitou další funkcí je záloha, tzv. snapshot. Tato funkce nám umožňuje vytvoření "stromu" záloh, ve kterém se může uživatel jakkoliv pohybovat a přesunout se na danou zálohu, kterou si zvolí. Velikou výhodou je hlavně skutečnost, že všechny zálohy na stejné úrovni "stromu" mají jeden základ a ukládán je pouze datový rozdíl. Výsledná velikost je tedy mnohem menší, než kdyby každá záloha byla samostatným strojem. Tato funkce je velmi oceňována testery a vývojáři, ale celkové využití je obecné a velmi široké.  $(7)$ 

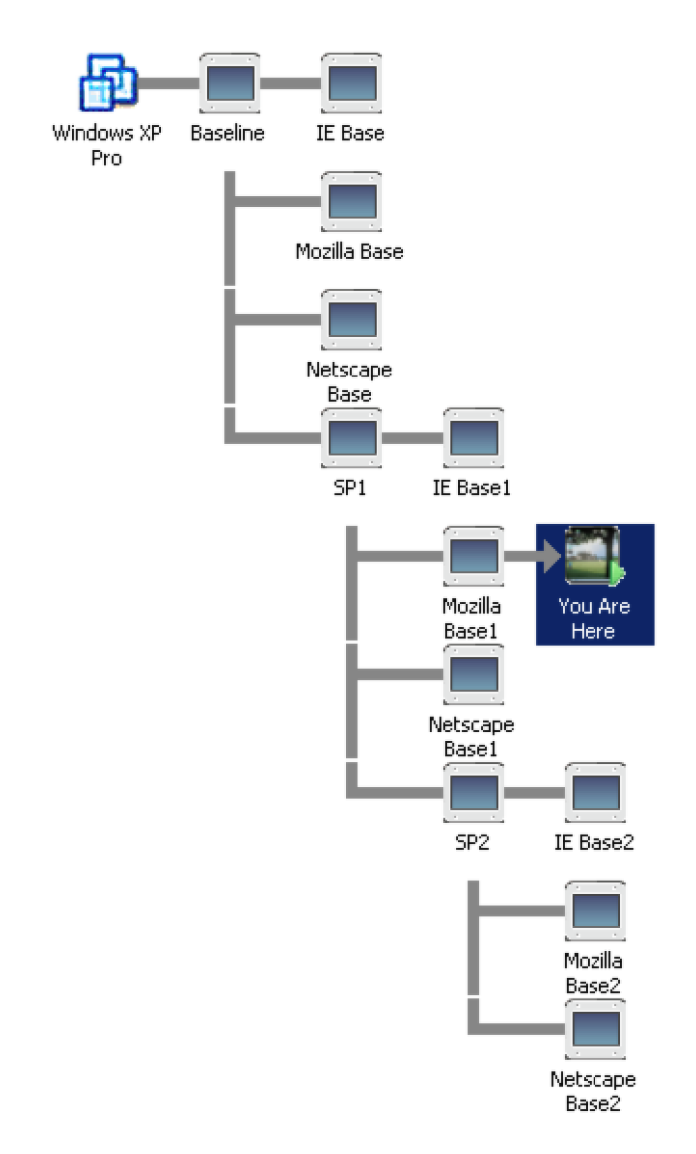

*Obrázek 7 Strom záloh (20)* 

#### **3.3.1.2 VMware ESXi Server**

Jediný produkt, který firma VMware pro podnikovou sféru v dnešní době stále vyvíjí, je VMware ESXi Server. Dřívější ESX Server nebo VMware Server nedosahoval takových výkonnostních hodnot jako nynější ESXi Server. Jelikož se jedná o samostatný produkt, který k provozu nepotřebuje svůj vlastní operační systém, je zaváděn přímo na hardware fyzického počítače. Nejprve startuje jádro systému Linux, které nahraje do paměti specifické virtualizační komponenty, a to včetně VMkernel. Poté se tento systém stane prvním virtuálním strojem a dále je nazýván servisní konzolí. V praxi to tedy vypadá tak, že VMkernel je spuštěn na fyzickém počítači a servisní konzole na bázi Linuxu běží jako první virtuální stroj. VMkernel má tři rozhraní (hardware, hostované systémy a servisní konzoli).

Předchozí produkt VMware EXS Server byl podporován a vyvíjen do 30. 12. 2012, kdy nastala poslední aktualizace, od té doby už však není nadále podporován. Už dříve existoval i produkt VMware ESXi Server, který koexistoval právě vedle ESX Serveru, následně se stal jeho následníkem. ESXi tedy vznikl jako odlehčený hypervizor. Tato varianta (ESXi) zabírala pouze 32 GB na lokálním disku a měla být spravována přes VMware Infrastrakture Client Interface. To umožnilo využití více zdrojů na provozované VM . Jelikož je tato myšlenka tak nadčasová, od verze 5 již neexistuje jiná možnost. Server ESXi je spravován vzdáleně z jakéhokoliv počítače v síti s nainstalovanou aplikací VMware vSphere Client nebo přes webové rozhraní. Ačkoliv se na první pohled může zdát, že mezi ESX a ESXi nemůže být velký rozdíl, architektura ukazuje úplný opak.

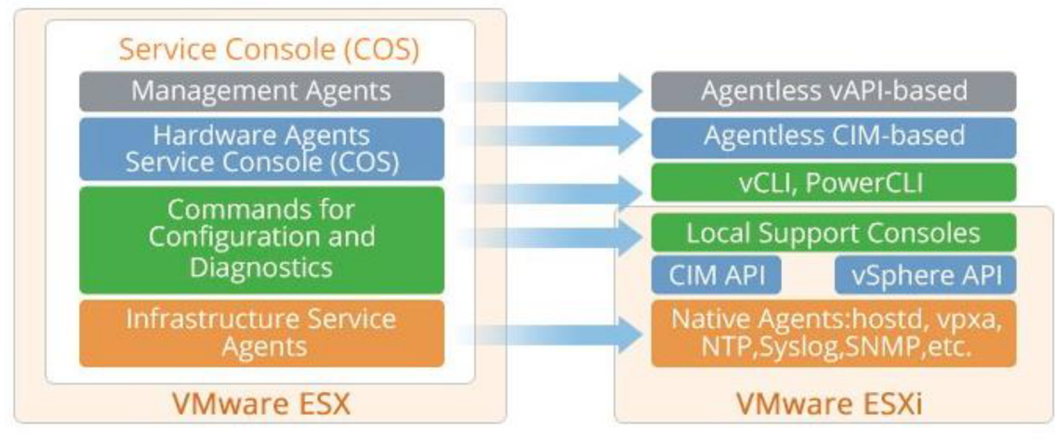

*Obrázek 8 Rozdíl funkcí mezi ESX a ESXi (21)* 

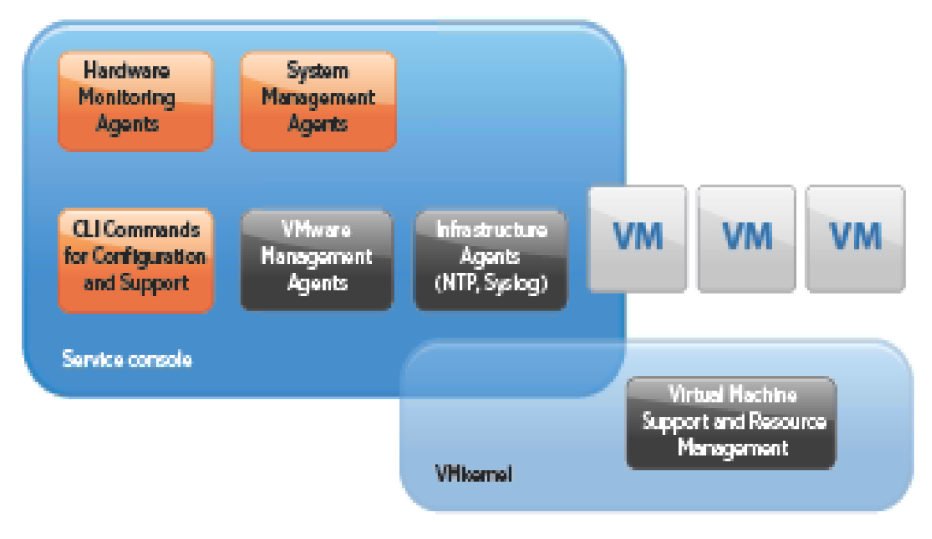

*Obrázek 9 Architektura ESX (22)* 

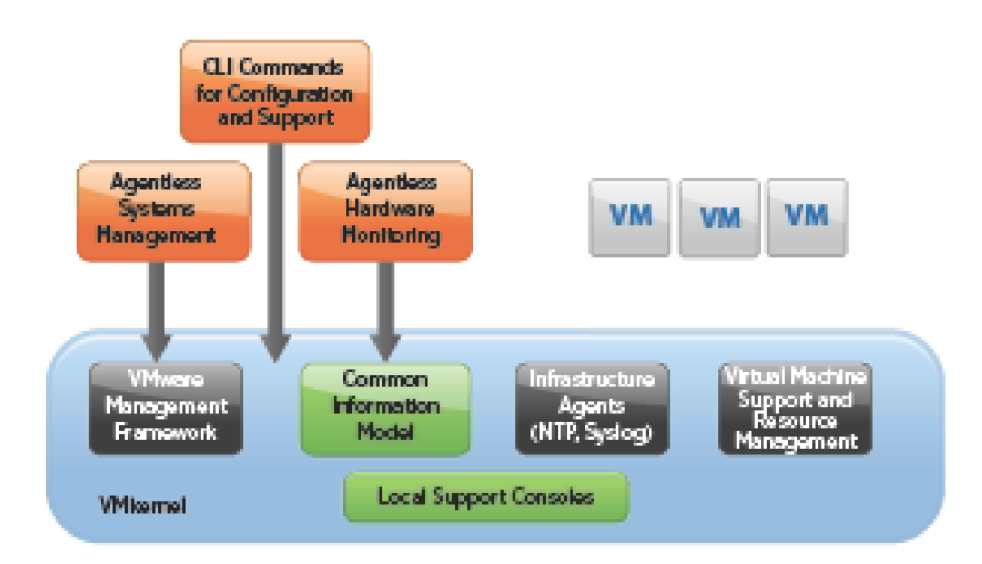

*Obrázek 10 Architektura ESXi (22)* 

Již na první pohled je jasné, že nároky na prostředky lokálního serveru v případě ESXi jsou nesrovnatelně nižší a efektivita celého virtuálního prostředí je daleko vyšší. Z ekonomického pohledu se jedná o velmi důležité aspekty, jelikož vyšší potřeba zdrojů znamená vetší náklady. Hlavními výhodami jsou také správa a monitoring, kdy je plně zpřístupněno jádro ESXi serveru. Virtuální servery jsou spojeny do celých clusterů a v takovém nasazení je zbytečné, aby každý server měl svoji vlastní administrační konzoli společně s celým operačním systémem. Virtualizace má sloužit zejména k tomu, aby bylo maximálně využito fyzických prostředků a byl minimalizován počet všech procesů.

VMware hypervizor používá ke správě paměti několik funkcí, avšak jediná funkce, která je aplikována vždy, je Transparent Page Sharing (TPS). Tato funkce slouží k tomu, aby identifikovala stejné bloky v paměti, které sloučí dohromady. Ty se poté drží v paměti pouze jednou. Všechny operační systémy, které dané bloky paměti potřebují, si však myslí, že je jim tato paměť dedikována.

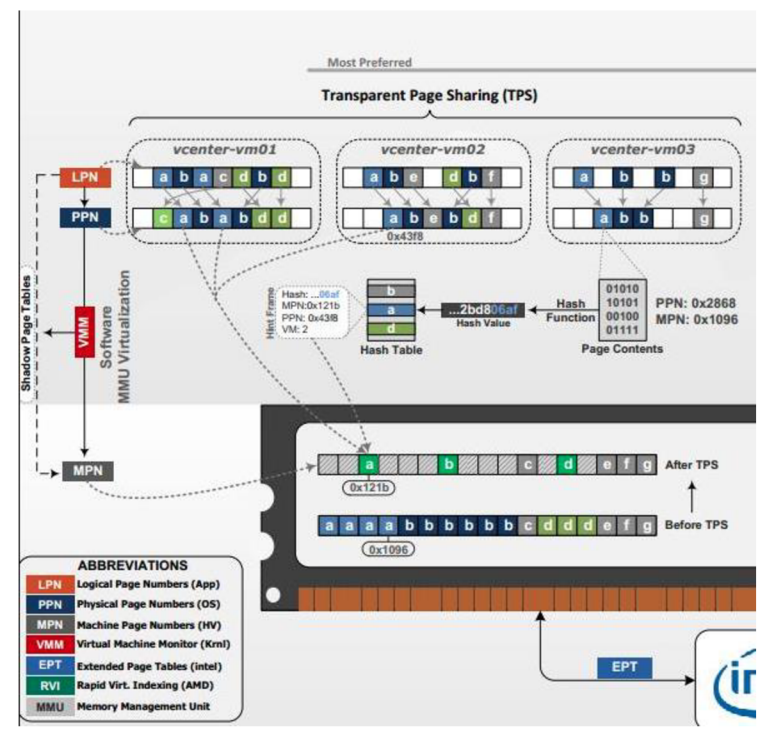

*Obrázek 11 TPS (23)* 

Další nástroj se nazývá Memory Balooning. Tento nástroj slouží k zefektivnění distribuce paměti. Funguje na principu vypůjčování již přiřazené operační paměti tomu stroji, který ji zrovna potřebuje. V praxi funguje tak, že virtuální stroj, kterému chybí paměť, požádá přes nástroj VMware Tool hypervizor o zapůjčení paměti. Ten má dále za úkol dotázat se dalších virtuálních strojů, zda nemají nějakou paměť, kterou mohou nabídnout. V případě, že volnou paměť mají, VMware Tools spustí proces, který spotřebuje paměť a hypervizor tuto paměť distribuuje virtuálnímu stroji, který si o ni zažádal. Pokud již virtuální stroj půjčenou paměť nevyužívá, je paměť navrácena původnímu virtuálnímu stroji.

V případě, že nároky na paměť virtuálních strojů převyšují a nelze na ně použít žádný z předchozích nástrojů, jsme nuceni použít kompresi paměti. Jedná se o vcelku jednoduchý proces, jelikož jak již bylo zmiňováno, paměť je ukládána do bloků, tím pádem tyto bloky musí být zkomprimovány. Toto má však dopad na celý výkon systému. V případě, že výkon bude přetížen podle grafů, pro správce se jedná se o známku toho, že je třeba situaci řešit.

Jestliže ani komprese není dostatečným řešením, je třeba přejít na technologii, která je používána u operačních systémů jakožto swapování paměti. Tento nástroj je používán pro udržení fyzického serveru v provozu jako nouzová možnost. V praxi k podobným situacím příliš často nedochází, takové řešení je označováno za riskantní.

ESXi server je možné integrovat do VMware vCenter, který nám umožní zvláštní služby s lepší dostupností a správou virtuálních serverů. Mezi takové služby patří:

- DRS (Dynamic Resource Scheduler) slouží k automatickému vyvažování zátěže clusteru za použití funkce vMotion.
- Storage vmotanou umožňuje přesunutí jednoho běžícího virtuálního stroje z jednoho úložiště na druhé.
- vMotion možnost přesunout běžící virtuální stroj z jednoho hostitele na druhý
- HA (High Availability) jestliže dojde k selhání hardwaru v rámci ESXi clusteru, dojde k restartování virtuálního stroje na jiném nodu clusteru
- FT (Failure tolerance) jedná se o vylepšení HA, kdy v případě selhání hardwaru v rámci clusteru dojde k přesunu na jiný node, aniž by došlo k nějakému výpadku.

Samotný server je plně dostupný zdarma, jako tomu je u konkurenčních firem. Licence vCenter edice, která obsahuje všechny funkce, které jsou vypsány výše, je spíše určená pro společnosti a podnikové užití, jelikož pořízení této licence je poměrně nákladné. Případní zájemci si tedy musí dobře promyslet, které edice si zvolí a zda dokáží plně využít jejich funkce. Za hlavní tři edice je možné považovat: Standard, Enterprise a Enterprise plus. Všechny tyto edice jsou dostupné od standardní licence. Ceny jsou určovány zejména podle toho, kolik bude použito fyzických procesorů, ale na celkovou cenu má vliv mnoho dalších faktorů. <sup>(7)</sup>

#### **3.3.2 Microsoft**

Microsoft se svými produkty lze považovat za jednu z největších společností na trhu. Níže jsou dostupné informace o tom, jak se společnost dostala na vrchol trhu a jaké mají její produkty využití.

#### **3.3.2.1 Virtual PC**

Společnost Microsoft se pohybuje v oblasti virtualizace od roku 2003. Docílila koupí firmy Connectix, která v roce 1996 vydala produkt Virtual PC, jenž byl vyvíjen pro společnost Macintosh. Microsoft se rozhodl pro tento krok, jelikož zájemců o virtualizaci bylo čím dál více. První verze 4.0 byla vydána v roce 2001. Po pár letech, přesněji v roce 2006, Microsoft vydal verzi VirtualPC SPI, jež byla pro operační systém Windows zdarma, ale uživatelé macOS ji už měl zpoplatněnou. Veliká změna nastala o rok později, kdy verze Virtual PC 7.0 byla pouze pro platformy Windows a umožnovala podporu hardwarové virtualizace.

Dle Microsoftu je tento produkt určen pro koncové uživatele, kteří ho mohou využívat ke spuštění staršího softwaru. Software je dostupný zdarma a lze jej stáhnout z oficiálních stránek výrobce. Hlavní využití má pro uživatele starších systémů Windows 8 a 8.1, protože v nejnovějším sytému Windows 10 je doporučeno v edicích Windows 10 a Windows Enterprise používat spíše Hyper-V.  $(7)$ 

#### **3.3.2.2 Virtual Server**

Microsoft Virtual Server vznikl jako již zmiňovaný Virtual PC. Dříve patřil pod společnost Connectix. Slouží k vytvoření virtuálních strojů na operačním systému od společnosti Windows. Virtual Server vychází ze svého předchůdce, kterým byl právě zmiňovaný Virtual PC.

Jedná se o více propracovaný produkt než jakým byl Virtual PC, jelikož jsou zde virtuální stroje spravovány pomocí webového rozhraní IIS, což je vlastně softwarový webový server. Další možností spravování je přes klientský Windows aplikační nástroj VMRCplux. Za výhodu tedy lze považovat skutečnost, že správu je možné provádět vzdáleně, z čeho vyplývá, že Virtual Server je vhodný spíše pro podniky a provoz mnoha virtuálních strojů naráz.  $^{(7)}$ 

26

#### **3.3.2.3 Microsoft Client Hyper-V**

Hyper-V přezdívaný Viridian je obecně známý jako Windows Server Virtualization. Byl založen na bázi hypervizoru a slouží pro systémy x64 x86. Hyper-V byl dostupný již k určitým edicím Windows Server 2008, avšak jednalo se pouze o beta verzi, poté s Windows updatem, který byl v roce 2008 už byl Hyper-V dostupný zcela zdarma. V dnešní době má možnost si vytvořit virtuální počítač každý uživatel, který má Windows 10 s edicí, která tuto možnost podporuje. S příchodem Windows 8 Pro a Enteprise vznikl Client Hyper V, který má obdobné funkce jako Hyper-V Server.

K samotné virtualizaci je zapotřebí určitého hardwaru, aby bylo dosaženo dostatečného výkonu. Pokud je dosaženo alespoň minimálních požadavků, je možné spustit více virtuálních počítačů ve více oknech. Jelikož dochází k využití více oken, je přij atelné spustit i jiný operační systém, který bude kompatibilní s fyzickým vybavením PC.

Ačkoliv každý hardware, který byl vyroben v posledních 10 letech, by měl dosáhnout na výkonnostní podmínky, je níže uveden podrobný přehled výkonnostních:

- Minimálně 4 GB RAM
- 64bitový procesor + SLAT
- VM Monitor Mode Extensions
- Podpora virtualizace v BIOSu/UEFI

Jedná se však o minimální výkonnostní podmínky pro jednodušší verze Hyper-V, v případě placených verzí by nároky byly mnohem větší.  $\mathcal{F}$ 

#### **3.3.2.4 Microsoft Hyper-V Server**

Jak již bylo zmíněno, Microsoft Hyper-V Server je implementován do Windows Serveru již od verze 2008. Hyper-V je zcela zdarma a první verze byla vydána v roce 2008, poskytovala však pouze některé služby. Jelikož neobsahovala ani grafické rozhraní, všechny akce musely být prováděny přes příkazový řádek neboli PowerShell.

Architektura je založena na oddílech, které jsou vzájemně rozděleny. Hyper-V operuje nad hardwarem, který musí mít nad sebou alespoň jednu zdrojovou část s běžícím operačním systémem Windows Server. Virtualizační vrstva je aktivní ve zdrojové části a její přístup k hardwarovým komponentům je na nejvyšší úrovni. Dále jsou zde k nalezení také podřízené části, které hostují instalované operační systémy, jelikož tyto části nemají možnost komunikovat s fyzickým procesorem, nemohou pracovat s přerušením, což vede k tomu, že nemají přístup ani k hardwarovým zdrojům. Pomocí zdrojů je vytvářeno virtuální zařízení.

Jakýkoliv požadavek, který je v oblasti virtuálního stroje, je přesměrován naVMBus, který slouží k tomu, aby bylo vytvořeno zařízení ve zdrojové části, toto zařízení nadále zpracovává. Pokud se jedná o zpětnou cestu, je o ni postaráno pomocí logického kanálu. Pokud se virtuální zařízení nachází ve zdrojové části, je třeba požadavek přesměrovat dál. O požadavky se stará také služba VSC, která se nachází v podřízené části. Slouží k tomu, aby požadavky byly přesunuty do VSP, který je obsahem VMBus. Celý zmíněný proces je viditelný pro hostovaný operační systém.

Virtuální zařízení mohou využít i funkce Enlightened I/O, která dovoluje vysokoúrovňovým protokolům komunikovat přímo s VMBus, čímž se vyhne emulační vrstvě a jejím potřebám. Komunikace mezi moduly je tedy efektivnější a systémy běžící ve virtualizaci jsou mnohem rychlejší, něž kdyby se jednalo o emulovaný hardware. Hostované systémy musí ale tuto funkci podporovat.

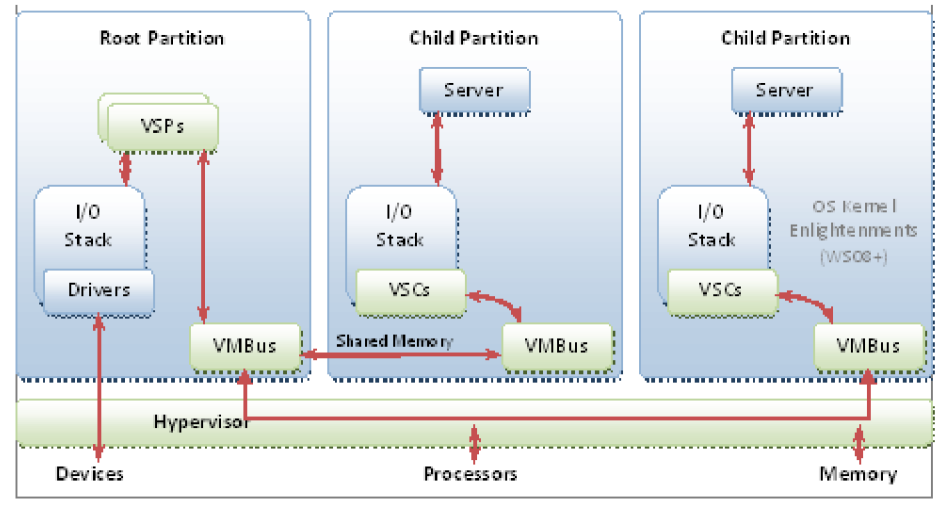

*Obrázek 12 Architektura Hyper-V (24)* 

Migrace dat v reálném čase je podporována při použití VSC od verze 2008 R2. Podobně funguje i vyvažování zátěže jednotlivých fyzických serverů, kde se jednotlivé virtuální stroje přesouvají z jednoho stroje clusteru na druhý, jestliže dojde k vyššímu vytížení. Tato funkce je známá jako Automatic workload balancing.

Dříve Hyper-V podporoval pouze operační systémy Windows. Po vlně kritiky uživatelů operačního systému Linux se Microsoft rozhodl přidat do podpory právě i zmiňovaný operační systém Linux. Aktuální verze Hyper-V podporuje operační systémy od společnosti Microsoft a Linux. Co se týče Microsoftu, je možné zmínit Windows Server (2008, 2012, 2016, 2019), pokud jde o Linux, existuje možnost instalace pouze distribuce: Red Hat, Suse 11a Cent OS. (7)

#### 3.3.3 **Citrix Systems**

Historicky Xen byl vyvíjen jako výzkumný projekt na Cambridgeské Univerzitě, který byl veden docentem lanem Prattem. lan Pratt byl zakladatelem společnosti XenSource, Inc. Dnes tato společnost podporuje OpenSource a prodává Enterprise verzi softwaru. V roce 2003 byla vydána první verze Xen, poté společnost XenSource, Inc. Společnost XenSource, Inc. byla v roce 2007 koupena firmou Citrix.

Nejnižší vrstva systému Xen má největší oprávnění, proto je také označována jako Xen Hypervisor. Nad nejnižší vrstvou se nachází jeden nebo více hostovaných operačních systémů, kterým VMM přiděluje výpočetní výkon fyzického procesoru hostitelského počítače. Hostující operační systém neboli první operační systém slouží k tomu, aby se automaticky nabootoval při startu hypervizoru, po spuštění slouží dále jako doména 0, čímž se stane administrátorským počítačem, načež získá možnost správy nad ostatními operačními systémy. Zbylé operační systémy jsou označovány jako doména U.

Pro doménu 0 mohou být použity operační systémy Linux, NetBSD a Solaris. Pro doménu U můžeme použít několik upravených systémů, které jsou založeny na bázi Unix. Dále je možné použít další neupravené a patentové chráněné systémy jako je např. Microsoft Windows. Ty však také mohou běžet pouze jako doména U. Jelikož se jedná o paravirtualizaci, procesor musí podporovat x86 virtualizaci.

Nej důležitější funkcí je Live migration, která umožňuje přesunutí virtuálních strojů mezi fyzickými počítači. Není ani nutné přerušit celý běh sytému. Během tohoto procesu je kopírována paměť virtuálního počítače do cílového umístění. Dále je možné běžící počítač uspat a následně jej později spustit bez toho, aby se jeho stav nějak změnil.  $(7)$ 

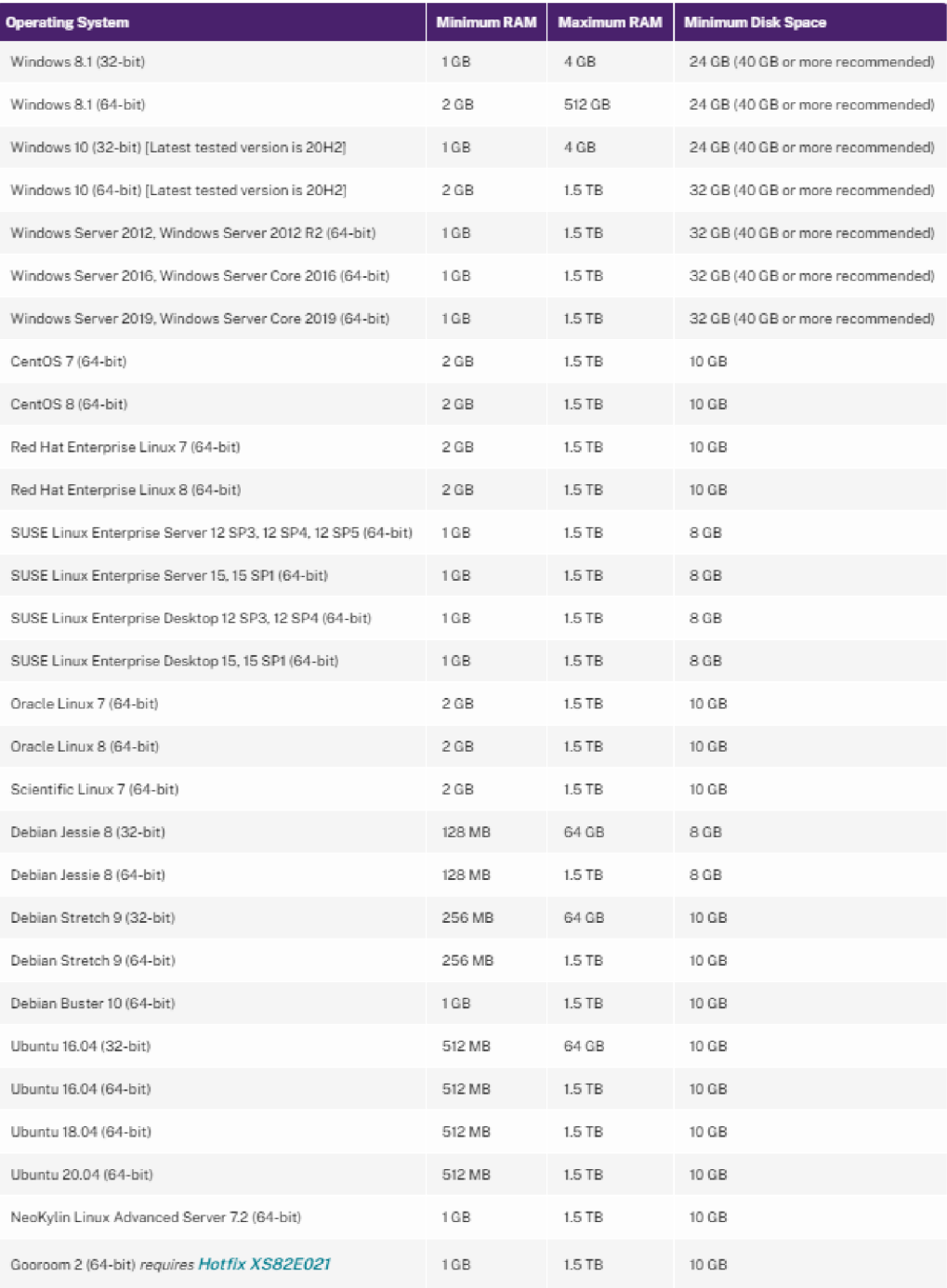

*Obrázek 13 Podporované operační systémy (25)* 

#### 3.3**.4 Oracle VM VirtualBox**

Jedná se o multiplatformní software, který funguje jako hypervizor na hostujícím systému. Nabízí plnou virtualizace a je zcela zdarma. Uživatelé si mohou vybrat ze dvou variant. První varianta nese název VirtualBox Open Source Edition (OSE). Obsahuje zdrojové kódy, skripty pro kompilaci, jedná se o licenci GNU/GPL.

Jsou zde ale jisté nevýhody. Tato varianta nepodporuje USB, USB over RDP či iSCSI. Druhá možnost je VirtualBox Personál Use and Evaluation License (PUEL), v rámci které je již předkompilovaný binární kód. Tato druhá možnost je určena spíše pro osobní užití nebo pro zkušební účely. Pro rozsáhlé instalace nabízí firma Oracle svůj produkt Hyperbox, jenž slouží jako manažer virtuálních strojů s otevřeným kódem. Za největší výhody hypervizora VirtualBox lze považovat jeho jednoduchost a uživatelsky přívětivé prostředí. Právě díky zmíněným výhodám je VirtualBox využíván spíše pro menší projekty, které nepotřebují složité a komplikované virtualizace. Za nevýhody lze považovat GNU licence, které mají pouze omezené možnosti konfigurace virtuálních počítačů. Další nevýhodou je samotný VirtualBox, jenž nedosahuje takového výkonu a není natolik stabilní jako například konkurenční produkty od společnosti VMware.

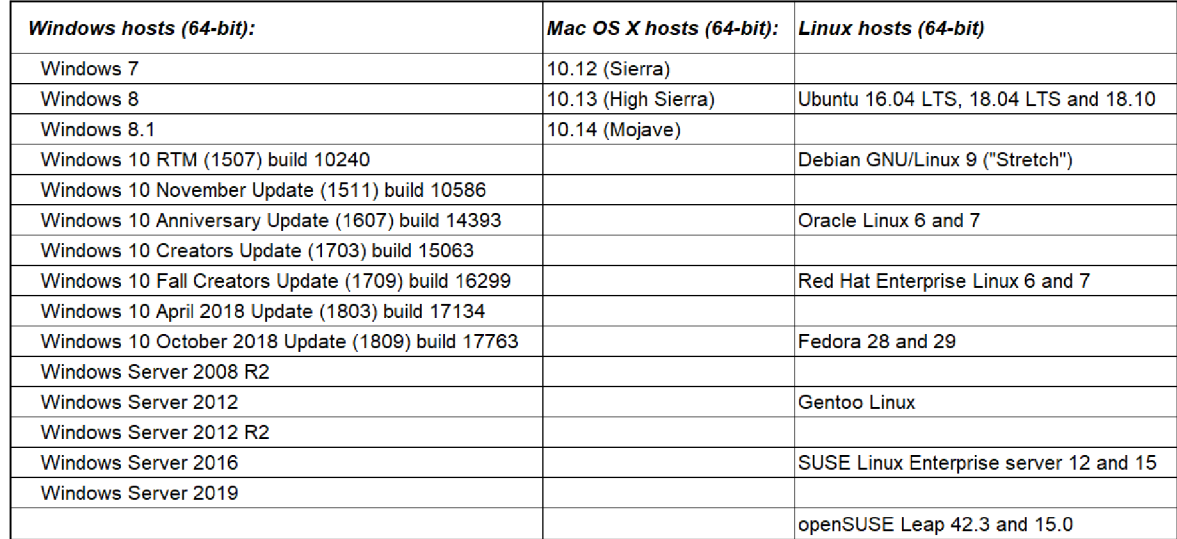

*Obrázek 14 Seznam podporovaných operačních systémů* 

#### **3.3.5 Porovnání virtualizačních nástrojů**

K porovnání byla vybrána jednotlivá kritéria, která by měla zhodnotit zvolené virtualizační nástroje. Podle vybraných kritérií lze zvolit, který virtualizační nástroj je nejlepší pro specifické situace. Pro ty, kteří hledají bezplatné řešení je nejlepší použít VirtualBox nebo VMware. Pro projekty menších rozměrů je vhodný VirtualBox, naopak pro velké projekty je vhodný VMware Workstation Pro. Pokud se jedná o vzdělávací účely je správné zvolit VirtualBox nebo VMware Workstation Player. Jakmile podniky hledají virtualizační nástroj, který poskytne vysoký výkon je nejlepší zvolit VMware ESXi. <sup>(29) (30) (31</sup>

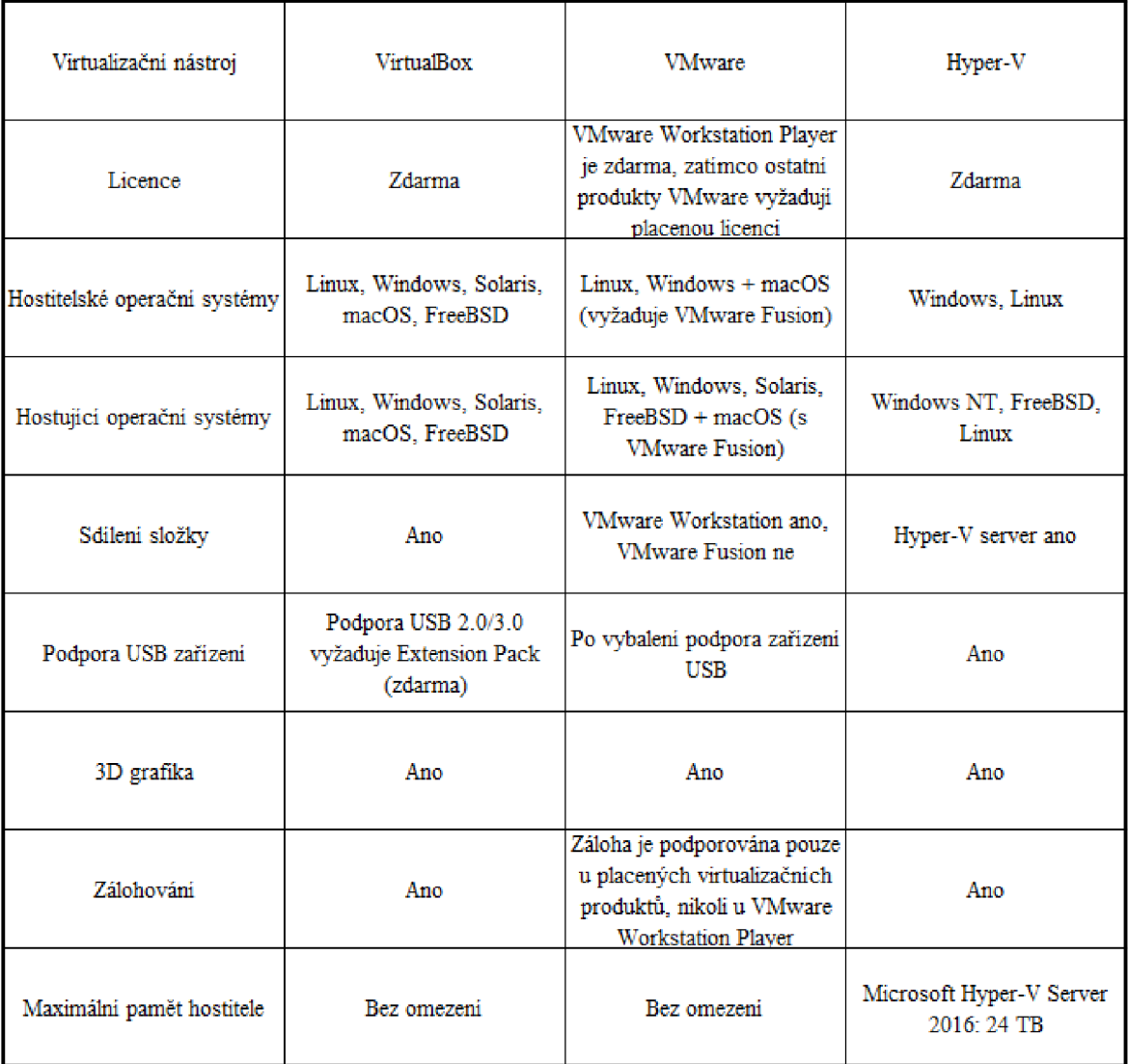

*Obrázek 15 Porovnání virtualizačních nástrojů* 

#### **3.4 DNS**

Každý koncový uživatel v internetové síti má svoji adresu. Aby bylo možné se s koncovým uživatelem spojit, je využívána služba DNS (Domain Name System). Tato služba funguje na principu převodu doménového jména na IP adresy a zpětně z IP adres na doménová jména. Spojení mezi IP adresou a jménem počítače je definováno v databázi, která obsahuje jednotlivé záznamy. Části této databáze se nacházejí na tzv. jmenných serverech, právě tyto servery pak zprostředkovávají převod jména na adresu a naopak. <sup>(10)</sup>

#### **3.4.1 Řešení dotazu**

Každý uživatel má v sítí nastavenou adresu na DNS server, kterého se tento uživatel dotáže na překlad doménového jména na IP adresu. První krok slouží k tomu, aby server prozkoumal soubor, který se nachází v jeho paměti, následně dochází k porovnání s žádostí uživatele a ke zjištění, zda se v jeho paměti nachází odpověď na jeho dotaz. Pokud se odpověď na uživatelský dotaz nenachází v jeho databázi, dochází k dotazu jiného DNS serveru, který je autoritativní pro vrcholovou doménu. Na základě odpovědi druhého serveru odpoví uživateli a zaktualizuje si vlastní soubor v paměti. Pokud není možné se spojit s vrcholovou doménou, je žádost rovnou zasílána kořenovému serveru. Následně tento server odpoví uživateli zasláním adresy DNS serveru zodpovědného za TLD.

V moment, co lokální DNS server žádá DNS server, který je zodpovědný za vrcholovou doménu, je získána adresa DNS serveru, který je zodpovědný za doménu druhého řádu. Další dotaz vede přímo k tomuto serveru, ten by následně měl být schopen dát odpověď na původní dotaz. Lokální DNS server si tímto uloží do souboru paměti předchozí odpovědi, což nadále bude sloužit ke schopnosti tohoto serveru řešit překlady vrcholové domény a dané domény druhého řádu. <sup>(12)</sup>

#### **3.4.2 Kořenové servery**

Kořenové servery působí jako základ systému DNS. Skládají se z celé stromové struktury, která obsahuje IP adresy všech autoritativních serverů, nikoliv informace o jednotlivých doménách. Obsahuje tedy všechny národní domény, např. .cz, .at, .pl a generické domény. Aby bylo možné správně trasovat v síti, je třeba, aby každý jmenný server znal IP adresu kořenového serveru.

Nej větší výskyt těchto serverů je ve Spojených státech amerických, a to konkrétně 10. Zbylé 3 servery se nacházejí na půdě Velké Británie, Švédska a Japonka, konkrétně v Londýně, Stockholmu a Tokiu. K určení, o jaký server se jedná, jsou používány názvy neboli písmena a až m.  $(12)$ 

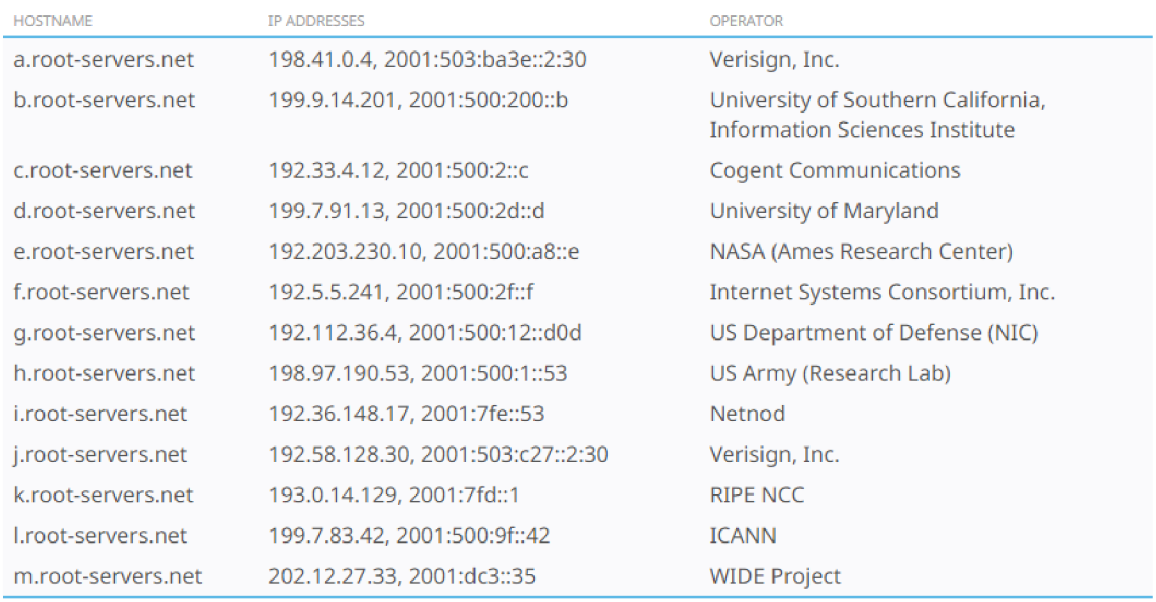

*Obrázek 16 Výpis kořenových serverů (26)* 

#### 3**.4**.3 **Servery DNS**

- Autoritativní jedná se o servery, na kterých jsou uloženy záznamy k doméně nebo zóně. Tyto servery musí být minimálně dva, ale běžně se jich používá víc, nazývají se primární a sekundární. Na všech serverech se vyskytují stejné záznamy, až na nepříliš časté výjimky. Autoritativní servery provozuje zpravidla registrátor domény nebo poskytovatel webhostingu.
	- o Primární server jedná se o hlavní server, ve kterém se nachází hlavní úložiště dat. Toto uložiště zpravidla spravuje administrátor.
	- o Sekundární server je využíván k synchronizování těchto dat pomocí mechanismů DNS protokolu. Tyto mechanismy slouží administrátorovi k tomu, aby zaručil, že všechny servery mají aktuální data.

Rekurzivní – jedná se o servery, na které se obrací běžná elektronická zařízení, které používají internet, např. počítač či mobil. Server použije rekurzivní dotazy u autoritativních serverů, podle stanovené doby je má uložené ve své cache paměti. Pokud by nastala situace, že by dotaz byl stejný jako ten, který je již uložen v cache paměti, celý proces bude mnohem rychlejší a nebude zbytečně zatěžován autoritativní server. $(12)$ 

#### **3.4.4 Druhy dotazů**

- Iterativní dotaz je šetrnější k DNS serveru. Resolver posílá dotazy a získává pouze nejlepší odpovědi.
- Rekurzivní dotaz resolver získá odpověď na požadovaný dotaz nebo chybné hlášení. O vyřešení dotazu se stará právě dotazovaný server.<sup> $(12)$ </sup>

#### **3.4.5 Doména**

Domény využívají hierarchickou stromovou strukturu s jedním kořenem. Další části této struktury jsou označeny jako identifikátory o maximální délce 63 znaků. Pokud se jedná o jednu strukturu, jsou identifikátory unikátní, ale uzly různých úrovní mohou mít stejný identifikátor. Doménové jméno se skládá ze všech identifikátorů, které vedou k hlavnímu kořenu. Identifikátory j sou oddělovány tečkou mezi jednotlivými úrovněmi.

Stromová struktura doménových jmen je rozdělena do několika úrovní, ale nejvíce se vyskytují struktury o třech úrovních. První úroveň je TLD (Top-level Domain), druhá SLD (Second-Level Domain) a další úrovně nižších řádů. Jak již bylo zmíněno v sekci **3.4.2,** první úroveň je rozdělena na národní (.cz, .at) nebo generické (.com, .edu). Doména druhého řádu následuje ihned po doméně prvního řádu **[\(idnes](http://idnes.cz)**.cz, **[google](http://google.cz)**.cz).(10)

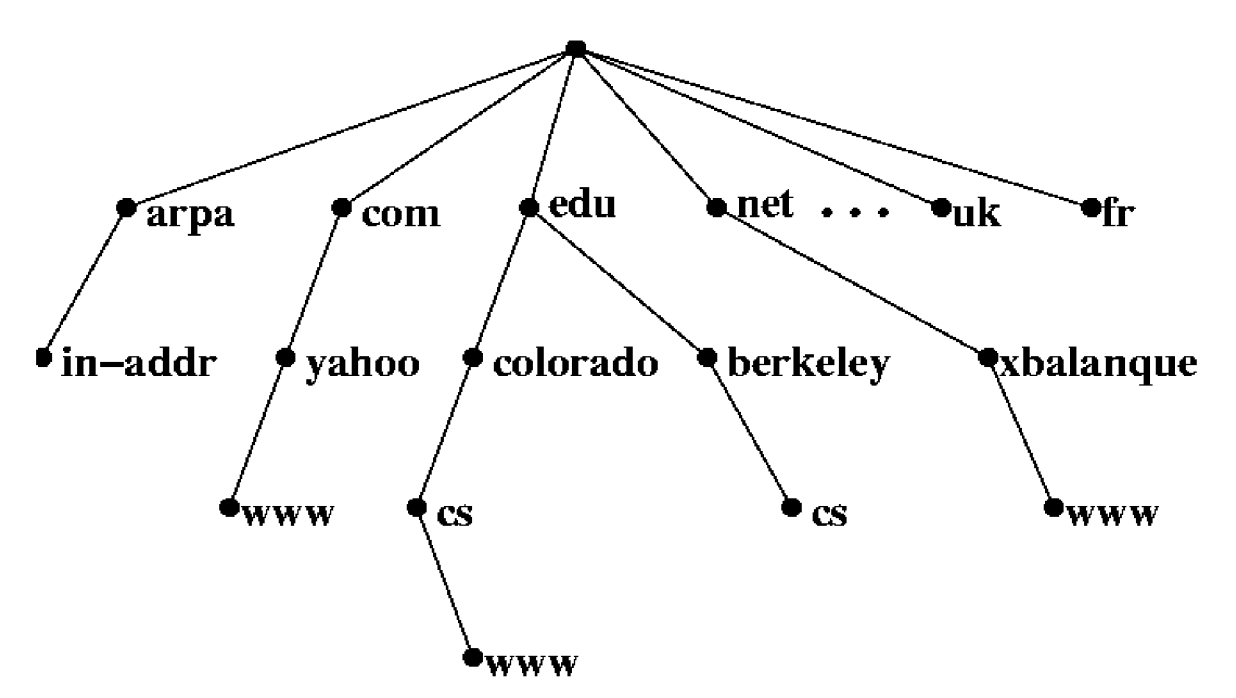

*Obrázek 17 Stromová struktura doménových jmen (27)* 

#### **3.4.6 Typy záznamů**

Informace o jmenném serveru se ukládají do tzv. zónového souboru. Záznamy jsou zapisovány do souboru v pořadí: jméno domény, Time To Live - platnost záznamu, třída, typ záznamu a hodnota. Existuje mnoho typů záznamů, ty nejčastěji používané jsou vypsány níže.  $(11)$ 

#### **A, AAAA**

Tento záznam se využívá pro směrování domény na konkrétní IP adresu.

#### **NS**

Tento záznam uchovává informace o daném autoritativním serveru pro danou doménu.

#### **MX**

Mail Exchanger je záznam poštovního serveru pro danou doménu. Pošta je doručena podle úrovně serveru. Pokud není dostupný server s vyšší prioritou, je pošta doručena dalšímu serveru s menší prioritou. Pokud není pro danou doménu nastaven Mail Exchanger, doručení pošty není možné.

#### **SOA**

Start of Authority je využíván pro uložení autoritativních dat pro danou zónu, zároveň slouží jako hlavní část pro každou zónu. V tomto záznamu jsou také k nalezení informace například o jménu privátního serveru, informacích o správci a TTL.

#### **CNAME**

Canonical name je záznam využívaný pro trasování více služeb na jedinou IP adresu. Tento záznam je používán jako alias k oficiálnímu stroji.

#### **PTR**

Tento záznam je používán pro překlad IP adresy na doménové jméno.

#### **TXT**

Textové doplňky k doméně.

#### **3.4.7 Zabezpečení**

O zabezpečení v oblasti DNS serverů se stará tzv. DNSSEC. Využívá asymetrickou kryptografii, která funguje na principu použití dvou klíčů. První z nich se nazývá soukromý a druhý veřejný. Primární server vygeneruje skrytý soukromý klíč a zároveň veřejný klíč. Takto vygenerované klíče jsou na sobě závislé, což znamená, že k vygenerovanému soukromému klíči náleží pouze jeden veřejný klíč. <sup>(13)</sup>

#### **3.4.8 Protokol DNS**

Komunikace mezi serverem a klientem probíhá pomocí protokolu DNS na portu 53. Používají se dva transportní protokoly TCP a UDP. Běžně se používá protokol UDP, ale ne vždy funguje jeho přenos zcela správně. Pokud se jedná o přenos zónových souborů nebo v případě, že je odpověď od serveru větší než 512 B, je využit protokol TCP z důvodu větší spolehlivosti.<sup>(11)</sup>

Zprávy protokolu DNS jsou uloženy do pěti částí:

• Hlavička (header) - obsahuje informace o přenášených datech, jejich typu a několik dalších příznaků.

ID - identifikátor pro DNS zprávu

QR - Dotaz (0), Odpověď (1)

Opcode - označení dotazu

AA – autoritativní odpověď

TC - zkrácení odpovědi

RD - rekurzivní zpracování dotazu

RA - rekurzivní odpověď

RCODE - výsledek dotazu

- Dotaz (question) tato část se používá pro přenos dotazu od klienta k serveru.
- Odpověď (answer) tato část se používá pro DNS záznamy, které odpovídají na vznesený dotaz.
- Informace o autoritě (authority section) výpis autoritativních DNS serverů zóny, ze které byly záznamy získány.
- Dodatečná sekce (additional section) jedná se o sekce odpovědí, autority a dodatečné informace.<sup>(11)</sup>

### **3.5 DHCP**

Dynamic Host Configuration Protocol se objevuje v rozhraní TCP/IP protokolu, jenž pracuje na úrovni klient/server. Předchůdce DHCP byl protokol BOOTP, avšak bylo nutné celé jeho nastavení provádět ručně, což vedlo k výskytu mnoha chyb. Vedle toho DHCP pracuje na přiřazování adres dynamicky, takže nedochází k tolika chybám. DHCP automaticky přiřazuje IP adresu, masku podsítě, výchozí bránu, primární a sekundární DNS server. <sup>(12)(15)</sup>

#### **3.5.1 Princip fungování**

Jakmile je klient připojen do sítě, je vyslána zpráva, která je přijata všemi zařízeními, jež jsou v ten daný moment připojena do sítě tzv. DHCPDISCOVER paket. Následně klient získá od DHCP serveru paketem DHCPOFFER, který nabídne klientovi LP adresu. Klient požádá o konfiguraci pomocí paketu DHCPREQUEST. Server potvrdí konfiguraci pomocí DHCPACK. Posléze klient přijme DHCPACK, nyní může používat danou LP adresu, avšak pouze po určitou dobu, jelikož má tuto IP adresu pouze vypůjčenou. Než tato doba uplyne, klient musí požádat o prodloužení. Pokud však k prodloužení nedojde, klientovi dále není umožněno používat danou IP adresu. <sup>(15)</sup>

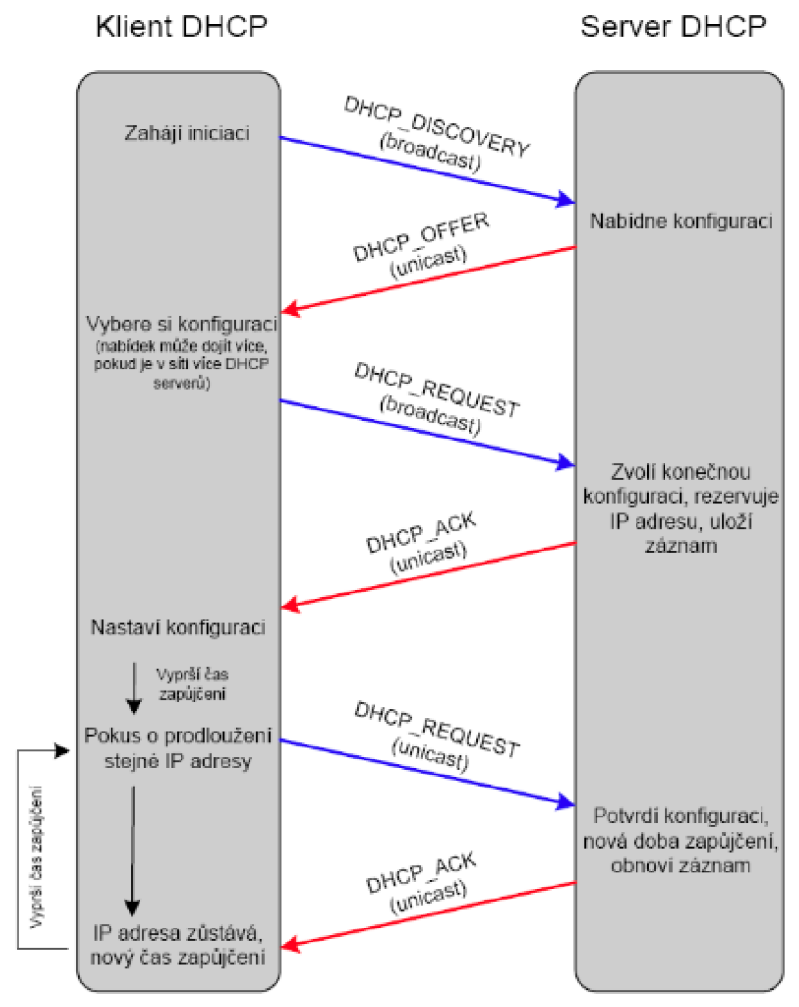

*Obrázek 18 Komunikace klient/server (28)* 

#### **3.5.1.1 DHCP zprávy**

Níže jsou vypsány zprávy, kterých je třeba ke každé komunikaci mezi klientem a serverem, ale mimo dále zmíněné existují i další zprávy pro informování klienta nebo serveru jako jsou např. DHCPRELEASE, DHCPDECLINE, DHCPNAK atd.

- DHCPDISCOVER zpráva, kterou klient posílá do sítě za účelem nalezení DHCP serveru.
- DHCPOFFER zpráva od DHCP serveru klientovi, který vyslal dotaz.
- DHCPROEUST tato zpráva informuje o tom, který DHCP server si klient vybral a žádá o konfiguraci.
- DHCPACK odpověď DHCP serveru klientovi o potvrzení žádosti. (12 )

#### **3.5.2 Přidělení IP adresy**

Přidělení IP adresy funguje mnoha způsoby:

- $\mathbf{r}$  as taxonomic standard server, ale konfiguraci stanic zapisuje  $\mathbf{r}$ přímo na jednotlivé stanice.
- Statická alokace DHCP server má k dispozici seznam MAC adres a seznam IP adres. Pokud se stanice nachází v seznamu a snaží se získat IP adresu, dostane vždy stejnou a pevně definovanou IP adresu.
- Dynamická alokace správce sítě má určitý rozsah adres, které jsou dostupné. Jednotlivé adresy jsou postupně přidělovány klientům. Klienti, kteří se nepřesouvají, dostávají stejnou adresu. Každá adresa je časově omezená, takže pokud už klient nemůže danou adresu využívat kvůli časovému nedostatku, adresa se vrátí zpátky na seznam a je dostupná pro další klienty. <sup>(15)</sup>

#### **3.5.3 Zabezpečení**

Dynamic Host Configuration Protocol nepoužívá ověřování. Klienti se tedy mohou připojit k síti, aniž by museli projít přes jakékoliv ověření, aby získali IP adresu, adresu DNS serveru atd. Kvůli zvýšení bezpečnosti je možné použít autentizaci klienta a serveru. Hlavní důvod k zabezpečení je zamezení nepovolenému klientovi v získání pravých informací a nepovolenému serveru v šíření nepravých informací. <sup>(12)</sup>

#### **3.5.3.1 DHCPsnooping**

DHCP Snooping je technologie zabezpečení druhé vrstvy, která je součástí operačního systému síťového přepínače. Tento přepínač snižuje provoz DHCP. DHCP Snooping zabraňuje neoprávněným serverům DHCP nabízet IP adresy klientům DHCP.

Funkce DHCP Snooping:

- Kontroluje zprávy DHCP z nedůvěryhodných zdrojů a vyřazuje neplatné zprávy.
- Vytváří a udržuje databázi, která obsahuje informace o nedůvěryhodných hostitelích s pronajatými IP adresami.
- Využívá databázi vazeb DHCP Snooping k ověření následných požadavků od nedůvěryhodných hostitelů. <sup>(16)</sup>

#### **3.6 Active Directory**

Služba Active Directory (AD) se dá považovat za databázi a soubor služeb. Přes tuto službu jsou propojováni uživatelé se síťovými prostředky. V databázi se nacházejí velmi citlivé informace o tom, jací uživatelé a počítače se nacházejí v síti a o tom, kdo má jaká oprávnění. Za velmi citlivé informace lze dále považovat např. telefonní číslo a heslo každé osoby, která má účet v dané databázi. Dále například oprávnění dané osoby např. v rámci zabezpečení složek, souborů nebo jiných objektů v síti. Služba AD velmi pomáhá správcům a uživatelům a zlepšuje zabezpečení daného objektu. Za použití funkce GPO (Group Policy) má správce mnohem snazší práci v oblasti práv a zabezpečení uživatelů, zároveň má přehled nad konfigurací počítačů. <sup>(17)</sup>

#### **3.6.1 Struktura Active Directory**

Struktura AD se skládá ze tří úrovní: domény, stromy a doménové struktury. Za domény se dají požadovat skupiny uživatelů, počítačů a další objekty AD. Z domén lze složit strom, což je druhá úroveň, stromy dále tvoří třetí úroveň, kterou reprezentuje doménová struktura.<sup>(17)</sup>

#### **3.6.2 Řadič domény**

Radič domény představuje počítač, který obsahuje adresář AD. Je velmi důležité, aby tento typ síťového serveru, který se nachází v sítích Windows, pracoval bezchybně, stabilně a byl chráněný, zároveň však dostupný. V případě, že by nastal vážný problém u řadiče domény, došlo by k fatálním následkům pro servery a uživatele. <sup>(12)</sup>

#### 3**.6**.3 **Globální katalog**

Globální katalog obsahuje částečnou repliku každého jmenného kontextu v adresáři. Obsahuje také pojmenovací kontexty schématu a konfigurace. To znamená, že globální katalog obsahuje repliku každého objektu v adresáři, avšak pouze s malým počtem jejich atributů. Atributy v globálním katalogu jsou ty nejčastěji používané při vyhledávacích operacích (například jméno a příjmení uživatele nebo přihlašovací jména), dále pakty, které jsou třeba k nalezení úplné repliky objektu. Globální katalog umožňuje uživatelům rychle najít objekty, které je zajímají, aniž by věděli, v jaké doméně se nacházejí, a aniž by byl vyžadován souvislý rozšířený jmenný prostor v podniku. <sup>(18)</sup>

#### 3**.6.4 Group policy**

Group policy neboli zásady skupiny jsou funkcí systému Windows. Tato funkce umožňuje velký rozsah nastavení, kterého využívají správci sítě křížení prostředí uživatelů a počítačových účtů ve službě  $AD - v$  podstatě poskytuje administrátorům centralizované místo pro správu a konfiguraci operačních systémů, aplikací a nastavení uživatelů. <sup>(19)</sup>

#### 3**.6.4.1 Dědění zásad**

U Group policy funguje tzv. dědění zásad. Zásady, které má nastavený "parent", zdědí i jeho "child", což je využíváno například v případech, kde figuruje skupina uživatel. Této skupině jsou dále nastavena určitá práva, která jsou následně přenesena na uživatele, kteří jsou součástí dané skupiny. <sup>(19)</sup>

# **4 Vlastní práce**

Vlastní práce je založena na virtualizaci operačních systémů Windows 10 a Windows Server 2016. Pro virtualizovaní operačních systémů byl zvolen virtualizační nástroj Oracle VM VirtualBox. Na virtuální server budou implementovány a nakonfigurovány jednotlivé role (DNS, DHCP, AD, GPO, FS). Poté bude provedena konfigurace síťového adaptéru a nastavení systému na virtuálním počítači. V průběhu proběhne několik testů, které ověří, zda je postup správný, na konci proběhne test v podobě přihlášení se na uživatele, jenž bude v průběhu práce nastaven v AD. Přes tohoto uživatele bude ověřena funkčnost GPO a FS.

### **4.1 Vytvoření virtuálních operačních systémů**

Pro vytvoření virtuálního stroje je důležité mít dostatečné prostředky a výkon od fyzického stroje, a to ať už se jedná o fyzický počítač či o fyzický server. Za tyto prostředky se dá považovat například paměť RAM . Jakmile fyzický stroj tyto prostředky uvolní, je důležité, aby provoz zůstal nadále plynulý.

Pro provoz Windows Server 2016 bylo zvoleno použít 2 GB RAM , 2 procesory, 30 GB virtuálního úložiště a obraz operačního systému, který byl vložen z optického disku. Pro Windows 10 bylo použito stejné nastavení s rozdílem virtuálního uložiště, které je nastaveno v tomto případě na 50 GB. Celé toto nastavení je možné v průběhu měnit za předpokladu, že je virtuální stroj vypnutý. Instalace operačních systémů proběhla úspěšně. (32)

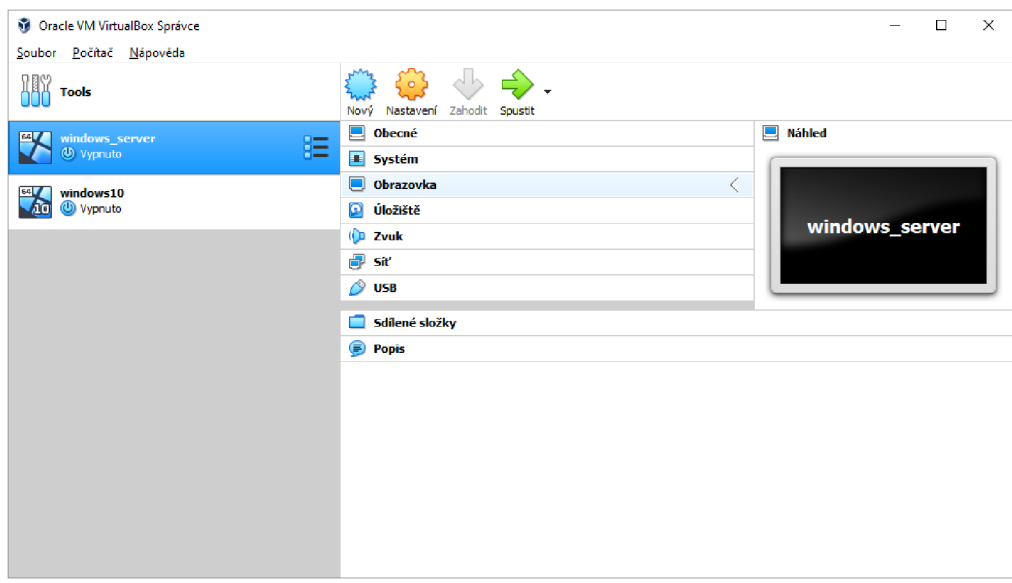

*Obrázek 19 Oracle VM VirtualBox Správce*

*Zdroj: vlastní zpracování*

#### **4.2 Instalace role DNS**

Na virtualizovaném serveru proběhlo přejmenování serveru a konfigurace TCP/IP na statickou IP adresu. Kontrola byla provedena přes ping v příkazovém řádku a proběhla úspěšně. Přes správce serveru byla nainstalována role DNS a nakonfigurována podle příslušných parametrů. Zda bylo DNS správně nastaveno, je možné ověřit přes příkaz nslookup v příkazovém řádku.

#### **4.2.1 Úprava zónového souboru DNS**

V nástrojích pro správu a následném DNS byly vytvořeny nové zónové soubory dopředného vyhledávání a reverzní zóny zpětného vyhledávání. Tyto soubory byly následně upraveny podle parametrů.

| å<br>Správce DNS                                                                                                    |                                                              |                                                                                                |                                          | ×                                                          |
|----------------------------------------------------------------------------------------------------|--------------------------------------------------------------|------------------------------------------------------------------------------------------------|------------------------------------------|------------------------------------------------------------|
| Akce Zobrazit<br>Nápověda<br><b>Soubor</b>                                                                                                    |                                                              |                                                                                                |                                          |                                                            |
| $\Box$ $\Box$ $\Box$<br>P<br>⇔ ⇒                                                                                                    | 自自同                                                          |                                                                                                |                                          |                                                            |
| å<br><b>DNS</b><br>Ē<br>srv1.contoso.local<br>$\checkmark$<br>Zóny dopředného vyhlec<br>v<br>msdcs.contoso.loca<br>contoso.local<br>Œ<br>skola.local<br>Zóny zpětného vyhledáv<br>Body důvěryhodnosti<br>Servery pro podmíněné p | Název<br>msdcs.contoso.local<br>contoso.local<br>skola.local | Typ<br>Primární, integrovaná se služb<br>Primární, integrovaná se služb<br>Standardní primární | Stav<br>Spuštěno<br>Spuštěno<br>Spuštěno | DNSSEC - stav<br>Nepodepsáno<br>Nepodepsáno<br>Nepodepsáno |
| $\epsilon$<br>У                                                                                                    | $\epsilon$                                                   |                                                                                                |                                          | Y.                                                         |
|                                                                                                    |                                                              |                                                                                                |                                          |                                                            |

*Obrázek 20 Zóna dopředného vyhledávání škola, local* 

*Zdroj: vlastní zpracování* 

| Ä,<br>Správce DNS                                                                                                    |                     |                     |          | ×               |
|----------------------------------------------------------------------------------------------------|---------------------|---------------------|----------|-----------------|
| Akce Zobrazit<br><b>Soubor</b><br>Nápověda                                                                                                    |                     |                     |          |                 |
|                                                                                                    |                     |                     |          |                 |
| 瞐<br><b>DNS</b>                                                                                                    | Název               | Typ                 | Stav     | DNSSEC - stav   |
| Ē<br>srv1.contoso.local<br>v<br>Zóny dopředného vyhlec<br>Zóny zpětného vyhledáv<br>$\checkmark$<br>5.0.10.in-addr.arpa<br>Body důvěryhodnosti<br>Servery pro podmíněné r | 5.0.10.in-addr.arpa | Standardní primární | Spuštěno | Nepodepsáno     |
| $\overline{C}$                                                                                                    | $>  $ <             |                     |          | <sup>&gt;</sup> |
|                                                                                                    |                     |                     |          |                 |

*Obrázek 21 Zóna zpětného vyhledávání* 

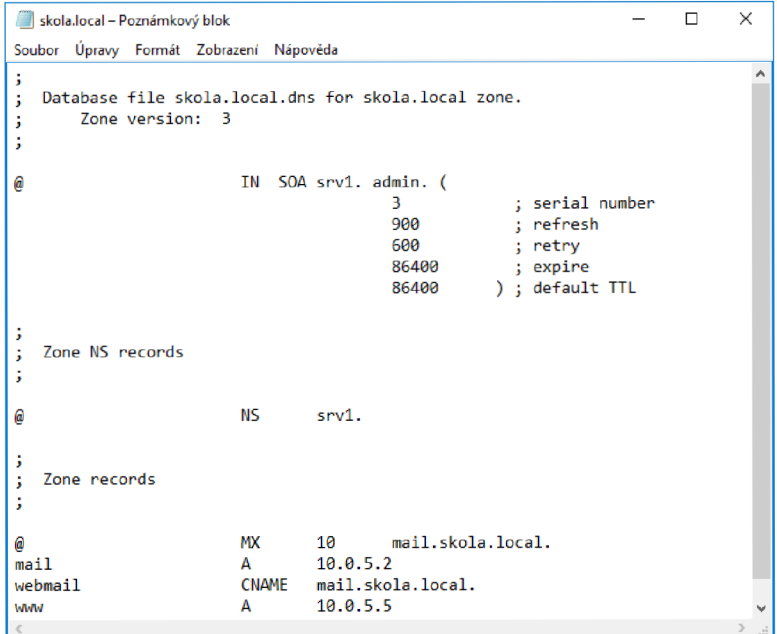

*Obrázek 23 Parametry skola. local*

#### *Zdroj: vlastni zpracování*

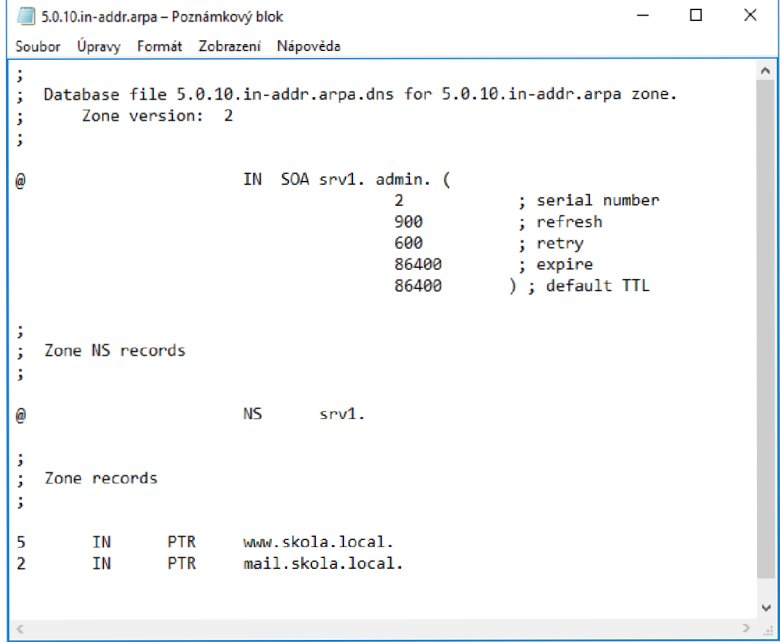

*Obrázek 22 Editace reverzní domény* 

# **4.3 Instalace a konfigurace role DHCP**

Z prostředí správce serveru proběhla instalace role DHCP. Následně byla provedena konfigurace IPv4 a byly nastaveny hodnoty pro názvové servery (10.0.2.15) a servery DNS (10.0.2.15). Další krok směřoval k vytvoření nového oboru.

| <b>DHCP</b><br>srv1.contoso.local<br>$\checkmark$<br>IP <sub>v4</sub><br>卂<br>v<br>Obor [10.0.2.0] 10.0.2.X | Název možnosti<br>H<br>005 Názvové servery<br>貞<br>006 Servery DNS | Dodavatel<br>Standardní<br>Standardní | Hodnota<br>10.0.2.15<br>10.0.2.15 |
|----------------------------------------------------------------------------------------------------|--------------------------------------------------------------------|---------------------------------------|-----------------------------------|
| Možnosti serveru<br>肅<br><b>E</b> Zásady                                                                    |                                                                    |                                       |                                   |
| <b>P</b> Filtry                                                                                             |                                                                    |                                       |                                   |
| IP <sub>v</sub> 6<br>$\checkmark$                                                                           |                                                                    |                                       |                                   |
| Možnosti serveru<br>鶝                                                                                       |                                                                    |                                       |                                   |

*Obrázek 24 Možnosti serveru DHCP* 

*Zdroj: vlastní zpracování* 

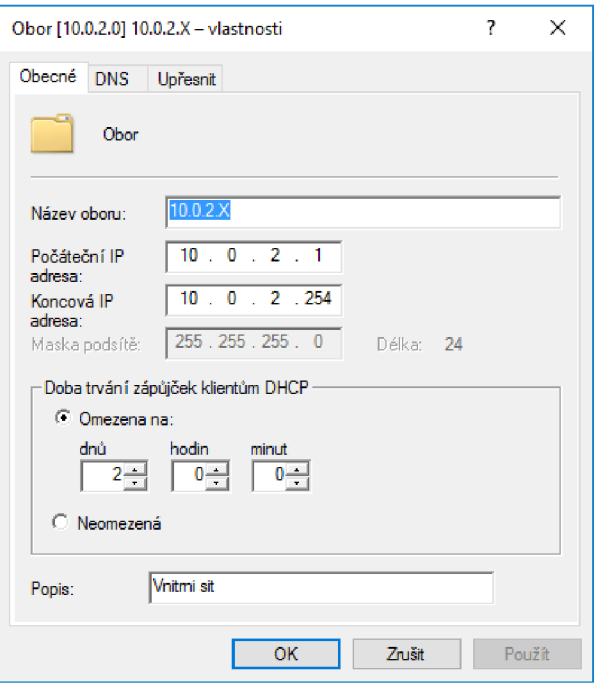

*Obrázek 25 Nastavení oboru* 

#### **4.4 Instalace role Active Directory**

Byla nainstalována role AD a proběhla konfigurace, ve které byla nastavena nová doména contoso.local. Dále bylo zadáno heslo pro obnovení a NetBIOS jméno (CONTOSO), aby bylo možné tuto doménu lépe identifikovat. Poté musel být proveden restart serveru. Následně byl propojen Windows 10 s Active Directory. Z uživatelského účtu administrátora (PCI) došlo ke konfiguraci adaptéru, který odkazuje na DNS. V systému byl tento počítač přiřazen do domény (contoso.local).

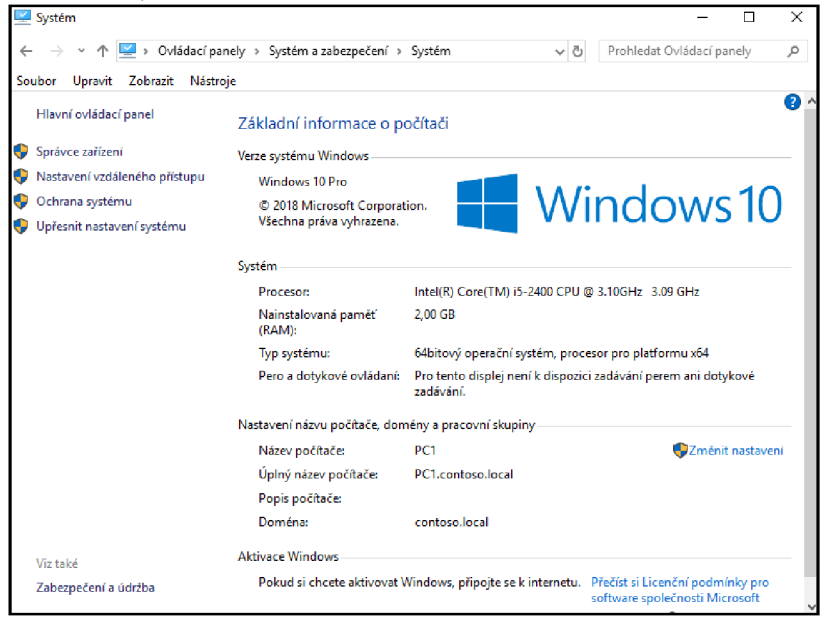

*Obrázek 26 Systém* 

*Zdroj: vlastní zpracování* 

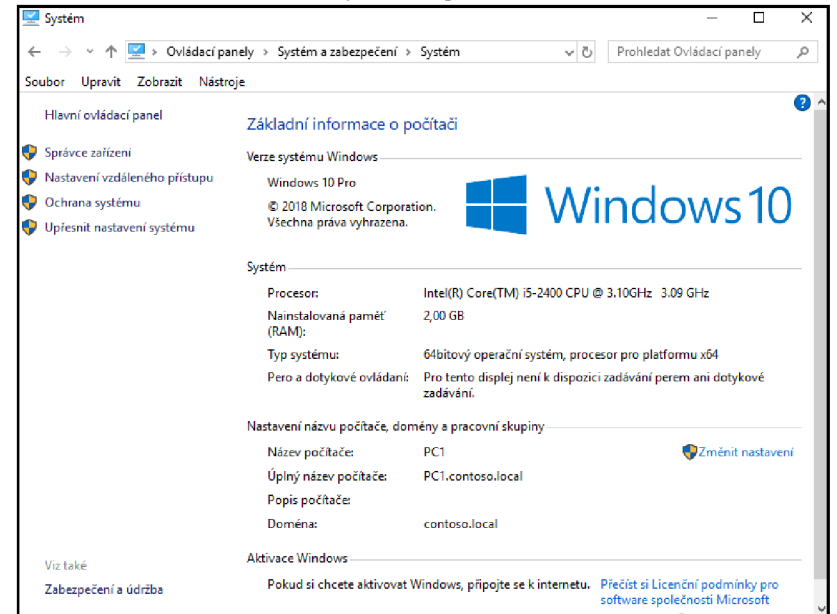

*Obrázek 27Nastavení adaptéru ve winlO* 

Následně byly nastaveny organizační jednotky pro jednotlivé uživatele a počítače, následně došlo k jejich rozdělení do skupin. Do skupiny "vedení" byli přidáni dva uživatelé (Filip Trefný a František Novák). Nakonec byl proveden test, který měl ověřit, zdaje možné se na tyto uživatele přihlásit. Test byl proveden úspěšně.

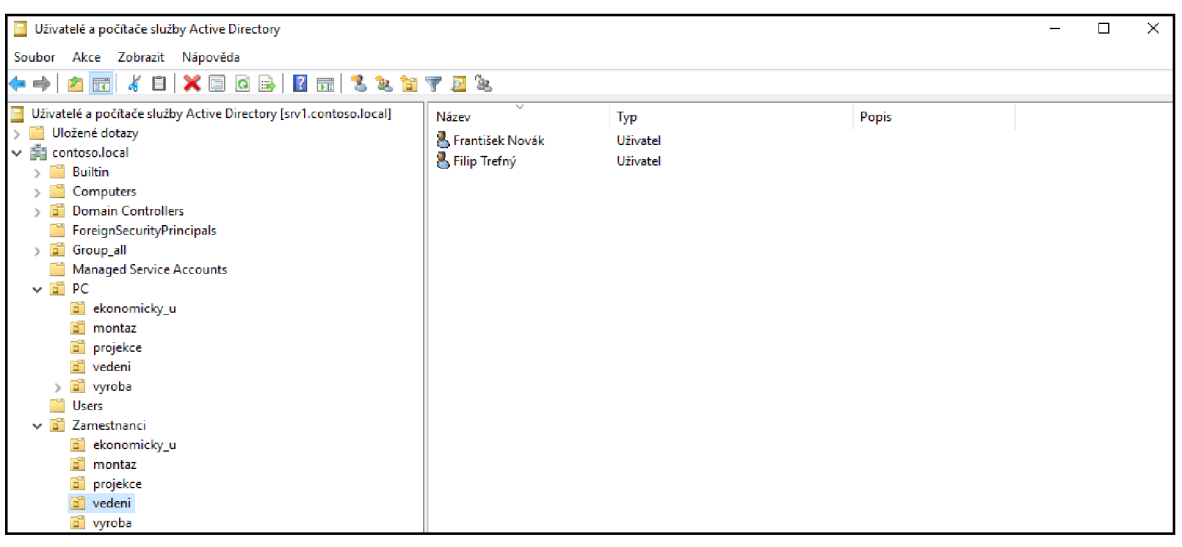

*Obrázek 28 Nastavení organizačních jednotek a uživatelů* 

*Zdroj: vlastní zpracování* 

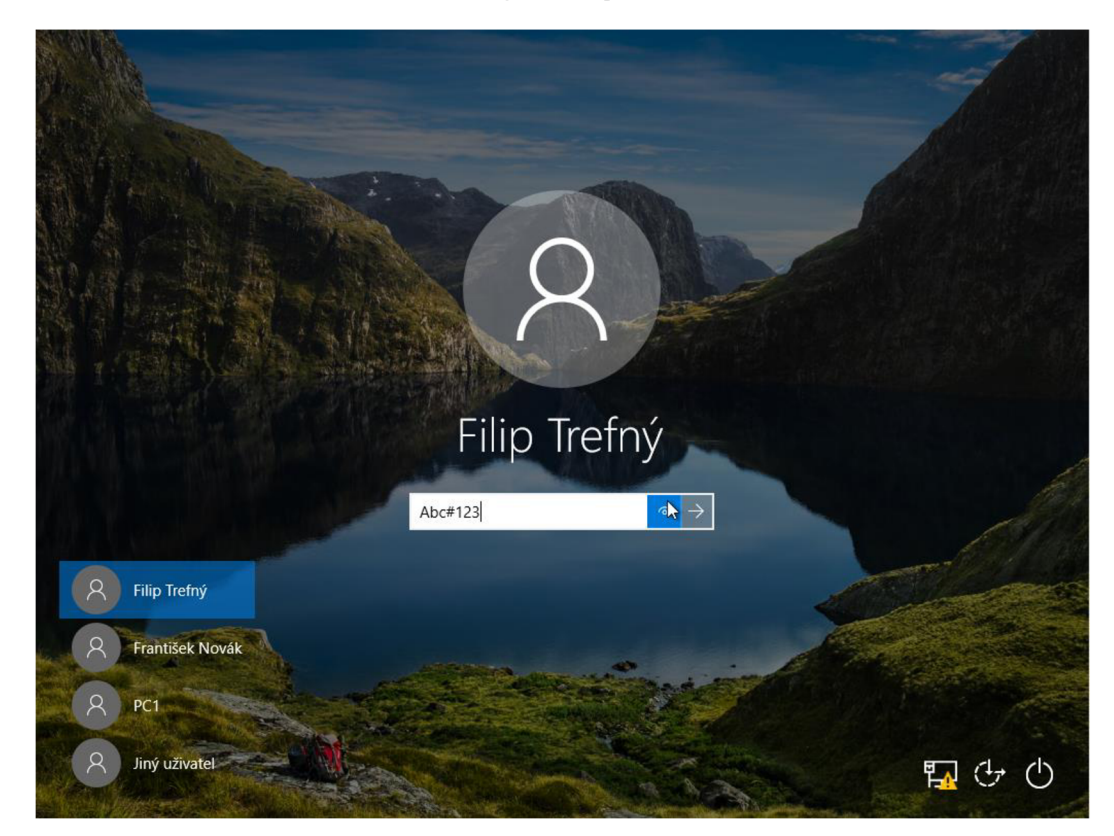

*Obrázek 29 Přihlášení na uživatele Filip Trefný* 

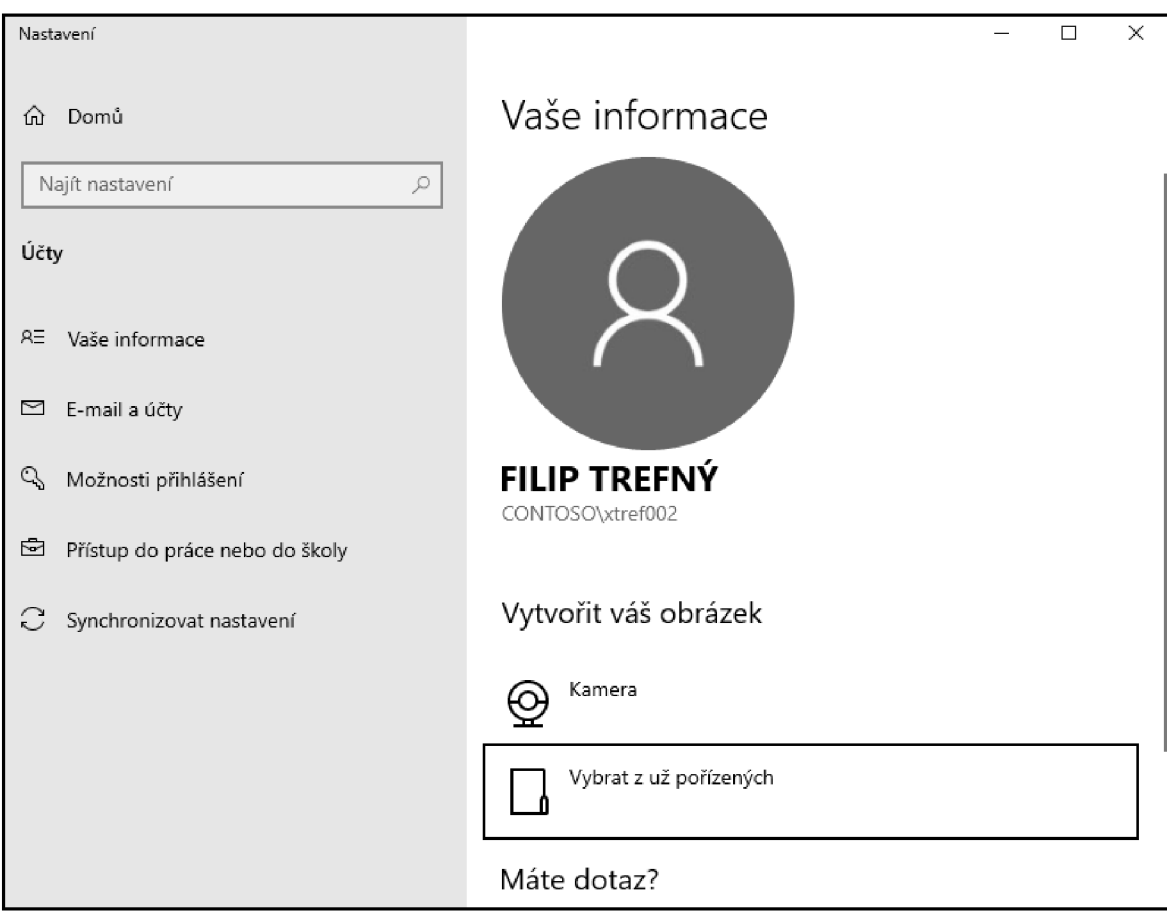

*Obrázek 30 Ověření přihlášení na uživatele* 

### **4.5 Group Policy**

Dále byla nastavena skupinová politika. Pro příkladné použití bylo toto nastavení použito na danou skupinu uživatelů (zamvedeni). Tímto nastavením bylo uživatelům, kteří se nacházejí ve skupině "vedení", zakázáno přistupovat k příkazovému řádku a k nástrojům pro úpravu registrů. Po startu PC bude spuštěn poznámkový blok.

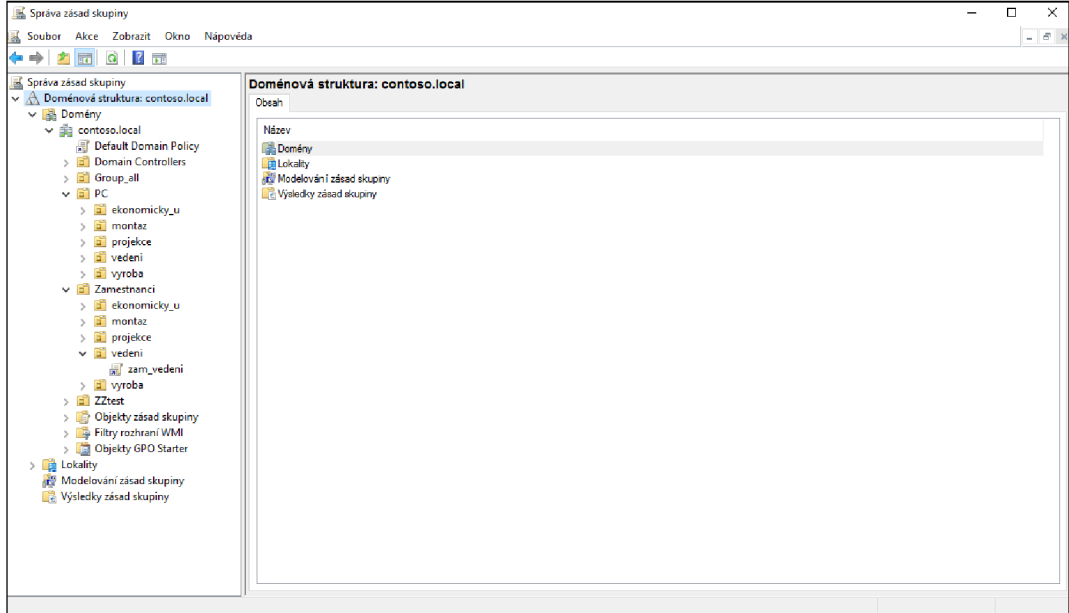

*Obrázek 31 Správa zásad skupiny* 

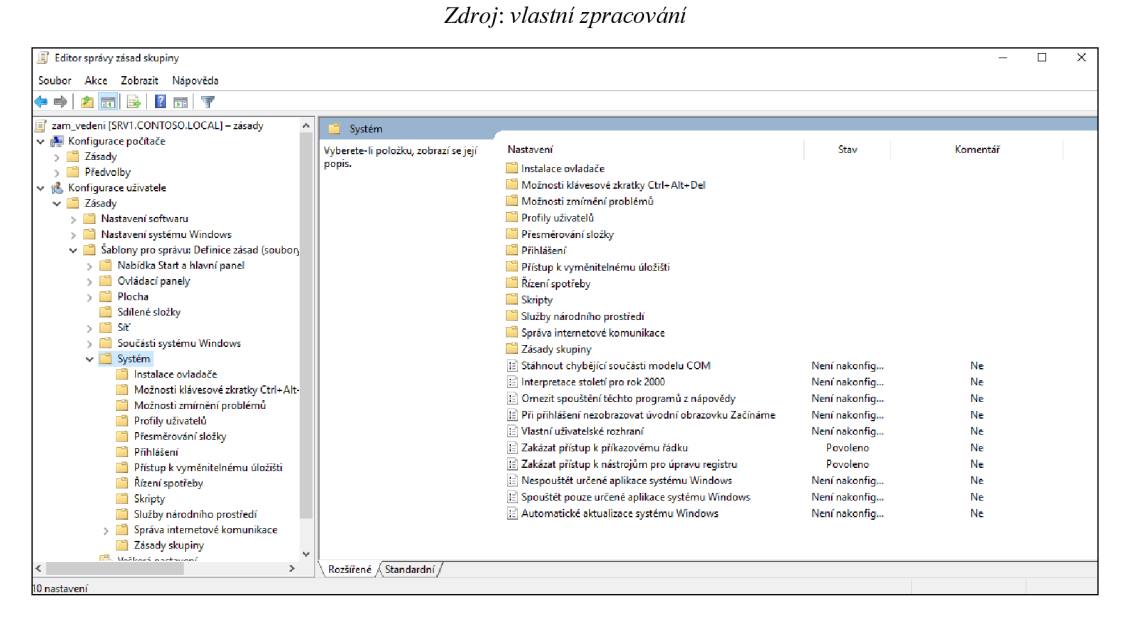

*Obrázek 32 Zákaz přístupu Zdroj: vlastní zpracování* 

#### **4.6 File Server**

Před instalací a konfigurací poslední role byla vytvořena složka na místním disku ve formě peer-to-peer. V této složce byla vytvořena další složka, ve které se nacházel textový dokument pro otestování správného fungování. Složka je viditelná ve Windows 10. Sdílení této složky bylo nastaveno pro všechny uživatele s úplným řízením.

Poslední nainstalované role byly souborová služba a služba uložiště. V konfiguraci byla nastavena šablona kvót, která omezuje velikost složky (10 GB), dále bylo nastaveno blokování souboru, které bylo nastaveno tak, že není možné ukládat spustitelné soubory do složky. ([C:\Share\)](file://C:/Share)

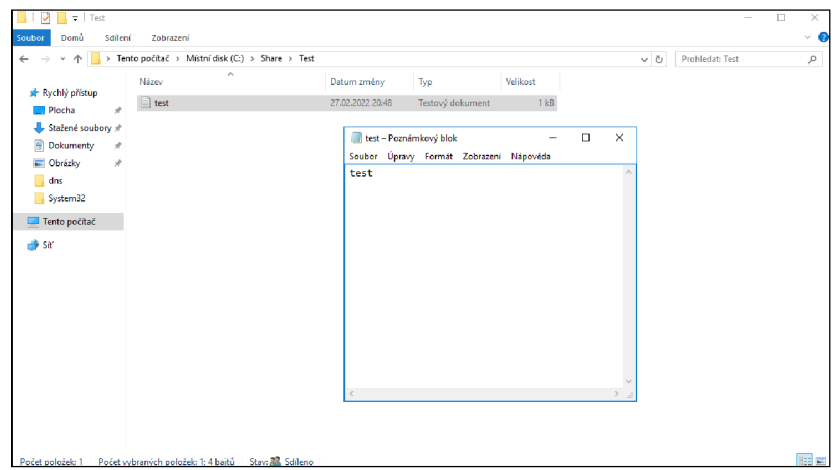

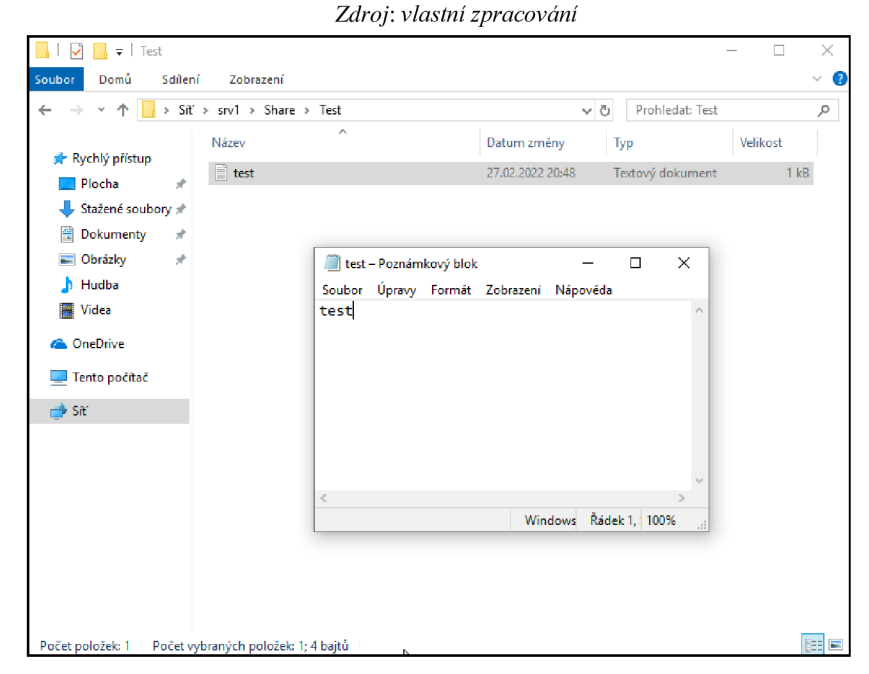

*Obrázek 34 Otestování P2P na Windows 10 Zdroj: vlastní zpracování* 

| Správce prostředků souborového serveru           |                                   |         |             |                                      | ×<br>$\Box$      |
|--------------------------------------------------|-----------------------------------|---------|-------------|--------------------------------------|------------------|
| Soubor Akce Zobrazit Nápověda                    |                                   |         |             |                                      |                  |
| $\boxed{1}$ $\boxed{2}$ $\boxed{1}$<br>P.<br>⇔ ⇔ |                                   |         |             |                                      |                  |
| Správce prostředků souborového servi             | Šablona kvóty                     | Omezení | Popis<br>Ty | Akce                                 |                  |
| v <u>△</u> Správa kvót<br>Kvóty                  | ◙<br>10 GB Limit                  | 10,0 GB | <b>Vy</b>   | Šablony kvót                         | $\blacktriangle$ |
| Sablony kvót                                     | $\bullet$<br>100 MB Limit         | 100 MB  | <b>Vy</b>   | Vytvořit šablonu kvóty<br>$\bigcirc$ |                  |
| v Správa blokování souborů                       | ▣<br>2 GB Limit                   | 2,00 GB | Vy          | $\mathbf{G}$<br>Aktualizovat         |                  |
| Blokování souborů<br>Šablony blokování souborů   | ▣<br>200 MB Limit Reports  200 MB |         | $V_{\rm V}$ | Zobrazit                             |                  |
| ø<br>Skupiny souborů                             | G<br>200 MB Limit with 50  200 MB |         | $W_{Y**}$   | Nápověda<br>$\overline{R}$           |                  |
| <b>PA</b> Správa sestav úložišť                  | 画<br>250 MB Extended Limit 250 MB |         | <b>Vy</b>   |                                      |                  |
| v di Správa klasifikace                          | ▣<br>5 GB Limit                   | 5,00 GB | $V_{Y}$     |                                      |                  |
| Vlastnosti klasifikace<br>Pravidla klasifikace   | Monitor 10 TB Volum<br>G          | 10,0 TB | Do          |                                      |                  |
| <b>La</b> Úlohy správy souborů                   | ◉<br>Monitor 200 GB Volu          | 200 GB  | Do          |                                      |                  |
|                                                  | అ<br>Monitor 3 TB Volume  3,00 TB |         | Do          |                                      |                  |
|                                                  | Monitor 5 TB Volume  5,00 TB<br>G |         | Do          |                                      |                  |
|                                                  | ◔<br>Monitor 500 MB Share         | 500 MB  | Do          |                                      |                  |
|                                                  | $\bullet$<br>Share                | 9,77 GB | Vy          |                                      |                  |
|                                                  |                                   |         |             |                                      |                  |
|                                                  |                                   |         |             |                                      |                  |
|                                                  |                                   |         |             |                                      |                  |
|                                                  |                                   |         |             |                                      |                  |
|                                                  |                                   |         |             |                                      |                  |
|                                                  |                                   |         |             |                                      |                  |
|                                                  |                                   |         |             |                                      |                  |
|                                                  |                                   |         |             |                                      |                  |
|                                                  |                                   |         |             |                                      |                  |
|                                                  |                                   |         |             |                                      |                  |
|                                                  |                                   |         |             |                                      |                  |
| $\zeta$<br>Y.                                    |                                   |         |             |                                      |                  |
|                                                  |                                   |         |             |                                      |                  |

*Obrázek 35 Šablony kvót* 

*Zdroj: vlastní zpracování* 

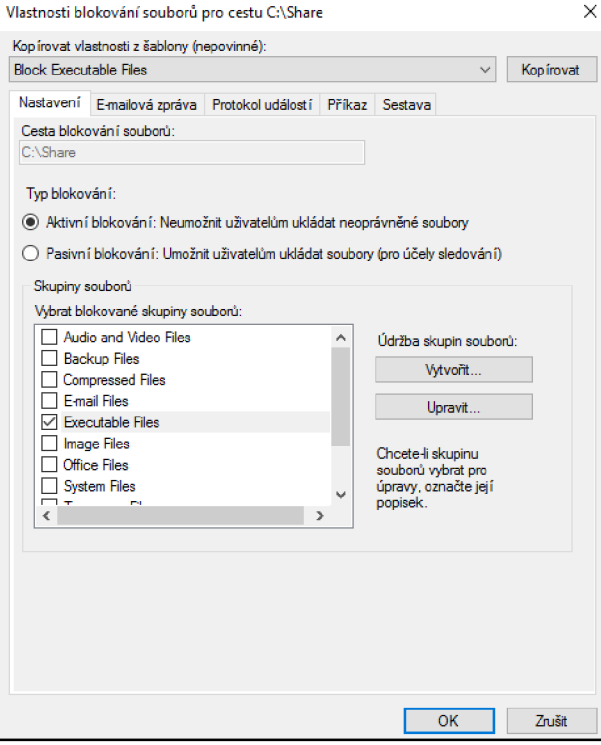

*Obrázek 36 Blokování souborů* 

## **5 Výsledky a diskuse**

Po získání veškerých dat, která bakalářská práce obsahuje je snadné zjistit, jestli je správné využívat virtualizačních technologií. V bakalářské práci bylo dosaženo hlavního cíle i jednotlivých dílčích cílů, které byly stanoveny v zadání. Pomocí těchto cílů se podařilo zjistit, že využívání této technologie je mnohem méně nákladné, oproti rozhodnutí podniku nevyužívat tuto technologii.

V teoretické části byly uvedeny informace o technologii virtualizace. Byly uvedeny témata ohledně hypervizorů, konsolidace a typů virtualizací. Dále byly zjištěny informace, které uvádějí hlavní důvody proč virtualizovat. Bylo uvedeno mnoho důvodů, které pouze potvrzují, že virtualizací využívá okolo 70 % IT firem. Za hlavní důvod lze považovat, že virtualizace přináší úsporu mnoha finančních nákladů, ale i prostorových nákladů. Jako další důvod, proč je dobré virtualizovat, může být například dostupnost a spolehlivost virtualizace, migrace, zálohování, bezpečnost a škálovatelnost. Mimo jiné existuje i mnoho dalších důvodů, proč je dobré virtualizovat. V další části byly představeny jednotlivé virtualizační nástroje a bylo provedeno porovnání, který virtualizační nástroj by měl být nej lepší právě pro danou situaci, která se vyskytuje v praktické části. Pro situaci v praktické části bakalářské práce byl zvolen virtualizační nástroj VirtualBox, ačkoliv je možné, že by někdo jiný zvolil virtualizační nástroj od konkurenční společnosti. Každý virtualizační nástroj má své výhody a nevýhody. Ale i přes všechny aspekty by se dalo polemizovat, jestli je doopravdy zvolený virtualizační nástroj pro danou situaci nejlepší, protože v mnoha aspektech je zvolení virtualizačního nástroje velmi subjektivní. Na konec teoretické části byly uvedeny informace o jednotlivých rolích, které jsou potřebným základem k vytvoření adresářové struktury sítě.

V praktické části bakalářské práce byly shrnuty potřebné postupy a správné zpracování spojené s touto tématikou. Důležité je, si předem rozmyslet, o jakou strukturu se má jednat, protože od toho se odvíjejí další aspekty, které budou mít následný dopad na celou adresářovou strukturu sítě. V síti se většinou vyskytuje mnoho sdílených počítačů, složek, tiskáren atd. Všechny tyto uzly musí být korektně nastaveny a zabezpečeny, aby nedošlo například k nechtěnému úniku dat.

### **6 Závěr**

Hlavním cílem bakalářské práce bylo ověřit funkčnost virtualizačního nástroje, který byl zvolen podle vybraných kritérii a provést na něm virtualizaci operačních systémů.

Teoretická část bakalářská práce je členěna do kapitol, ve kterých čtenář může získat důležité informace, které jsou spojeny s touto problematikou. První kapitola informuje o technologii virtualizace. Dále jsou k nalezení informace, jak tato technologie funguje a čtenář bakalářské práce může zjistit, jaké jsou aspekty k virtualizaci z hlediska výkonu, finančních nákladů nebo prostorových nákladů. Druhá kapitola poskytuje čtenáři velmi důležité informace o jednotlivých typech virtualizace, protože každý specifický případ vyžaduje jiný typ virtualizace. Třetí kapitola se věnuje platformám pro virtualizaci. Existuje mnoho virtualizačních nástrojů od různých společností, ale pro bakalářskou práci byly vybrány platformy od společností VMware, Microsoft, Citrix Systems a Oracle Corporation. Podle porovnání virtualizačních nástrojů za pomocí jednotlivých kritérií bylo zjištěno, že je nej vhodnější do praktické části bakalářské práce použít virtualizační nástroj VirtualBox od společnosti Oracle Corporation. Poslední tři kapitoly teoretické části bakalářské práce informují čtenáře o rolích, které byly následně použity v praktické části bakalářské práce.

V praktické části byla realizována konfigurace virtualizačního nástroje, instalace operačního systému Windows 10 a Windows Server 2016. Poté byly úspěšně nainstalovány a nakonfigurovány role DNS, DHCP, AD, FS. Tyto role byly použity k vytvoření adresářové struktury v síti. Praktická část bakalářské práce může být nápomocná čtenáři, který by chtěl implementovat podobné řešení v oblasti počítačových sítí a operačních systémů.

#### 7 **Seznam použitých zdrojů**

- 1. Virtualizace v kostce. SystemOnline [online]. Jiří Pomazal, 2021 [cit. 2021-08-04]. Dostupné z: <https://www.systemonline.cz/virtualizace/virtualizace-v-kostce.htm>
- 2. What is a hypervisor?. VMware [online]. VMware, 2020 [cit. 2021-08-04]. Dostupné z: <https://www.vmware.com/topics/glossary/content/hypervisor.html>
- 3. What is Hypervisor and what types of hypervisors are there. VapourApps [online]. VapourApps, 2016 [cit. 2021-08-05]. Dostupné z: <https://vapour-apps.com/what-is-hypervisor/>
- 4. What is Server Consolidation and Why Should You Do It?. SMARTFILE [online]. John Hurley, 2020 [cit. 2021-08-05]. Dostupné z: [https://www.smartfile.com/blog/what-is-server-consolidation-and-why](https://www.smartfile.com/blog/what-is-server-consolidation-and-why-)should-you-do-it/
- 5. [Businessworld.cz](http://Businessworld.cz) [online], *Co je to virtualizace* [cit. 2021-08-06] Dostupné z: [https://businessworld.cz/ostatni/co-je-to-virtualizace-71](https://businessworld.cz/ostatni/co-je-to-virtualizace-7)58
- 6. Virtualizace. FI MU [online]. Vadym Yanovskyy, 2017 [cit. 2021-08-06]. Dostupné z: <https://www.fi.muni.cz/~kas/pv090/referaty/2016-podzim/virt.html>
- 7. OLIVA, Petr. Virtualizace. Praha, 2013. Bakalářská práce. Bankovní institut vysoká škola Praha Katedra matematiky, statistiky a informačních technologií. Vedoucí práce Vladimír Beneš.

Dostupné z: [https://is.ambis.cz/th/ga5uc/130626\\_virtualizace.pdf](https://is.ambis.cz/th/ga5uc/130626_virtualizace.pdf) 

- 8. Chapter 1. First Steps [online]. VirtualBox, 2021 [cit. 2022-08-14]. Dostupné z: <https://www.virtualbox.org/manual/ch01.html>
- 9. 10 Důvodů proč virtualizovat [online]. Mirra tutorials, 2021 [cit. 2022-08-15]. Dostupné z: <https://www.kvalitninavody.cz/10-duvodu-proc-virtualizovat/>
- 10. Mockapetris, P.: Domain names Concepts and facilities [online]. RFC 1034, listopad 1987. [cit. 2022-01-10]
	- Dostupné z: https://www.rfceditor.org/rfc/rfc1034.txt
- 11. Mockapetris, P.: Domain names Implementation and specification [online]. RFC 1035, listopad 1987.

Dostupné z: <https://www.rfc-editor.org/rfc/rfcl035.txt>

- 12. C ALEK , Petr. Nasazení a využití služby Active Directory na Windows Serveru 2016 [online]. Pardubice, 2017 [cit. 2022-02-04]. Bakalářská práce. Univerzita Pardubice, Fakulta elektrotechniky a informatiky. Vedoucí práce Soňa NEŘADOVÁ. Dostupné z: [https://dk.upce.cz/bitstream/handle/10195/69706/CalekP\\_NasazeniVyuzit](https://dk.upce.cz/bitstream/handle/10195/69706/CalekP_NasazeniVyuzit)  i SN  $2017$  .pdf?sequence= 1 & is Allowed=y
- 13. PLOTĚNÝ, Ondřej. DETEKCE SPAMU POMOCÍ DNS MX ZÁZNAMŮ [online]. Brno, 2016 [cit. 2022-02-05]. Bakalářská práce. Vysoké učení technické v Brně, Fakulta informačních technologií. Vedoucí práce Michal Kováčik. Dostupné z: [https://www.vut.cz/www\\_base/zav\\_prace\\_soubor\\_verejne.php?file\\_id=13](https://www.vut.cz/www_base/zav_prace_soubor_verejne.php?file_id=13) 2308
- 14. SOTORNÍK, Lukáš. Vizualizace DNS dotazu [online]. Olomouc, 2019 [cit. 2022-02- 06]. Bakalářská práce. Univerzita Palackého v Olomouci, Přírodovědecká fakulta, Katedra informatiky. Vedoucí práce Jan Outrata. Dostupné z: https://theses.cz/id/ioeamg/bakalarska prace.pdf
- 15. Daniel Vozňák, 2017. Jak funguje a k čemu slouží DHCP. In: <http://blog.eabm.cz/> [online]. 26.1. [07.02.2022]. Dostupné z: <http://blog.eabm.cz/jak-funguje-a-k-cemu-slouzi-dhcp/>
- 16. Howard, 2021. What Is DHCP Snooping and How It Works?. In: [https://community.fs.com/ \[](https://community.fs.com/)online]. 24.12. [08.02.2022]. Dostupné z: [https://community.fs.com/blog/what-is-dhcp-snooping-and-how-it](https://community.fs.com/blog/what-is-dhcp-snooping-and-how-it-)works.html
- 17. What is Active Directory?. Quest [online]. 2021 [cit. 2022-02-10]. Dostupné z: [https://www.quest.com/solutions/active-directory/what-is-active](https://www.quest.com/solutions/active-directory/what-is-active-)directory.aspx
- 18. Global Catalog [online]. 2021, 08/17/2021, 1 [cit. 2022-02-11]. Dostupné z: <https://docs.microsoft.com/en-us/windows/win32/ad/global-catalog>
- 19. COGGINS, Jason. What is Group Policy (GPO) and What Role Does It Play in Data Security. Lepide [online]. 2021, 8.6.2021 [cit. 2022-02-11]. Dostupné z: [https://www.lepide.com/blog/what-is-group-policy-gpo-and-what-role](https://www.lepide.com/blog/what-is-group-policy-gpo-and-what-role-)does-it-play-in-data-security/
- 20. VMware [online]. Dostupné z: [https://www.vmware.com/support/ws55/doc/ws\\_preserve\\_sshot\\_tree.html](https://www.vmware.com/support/ws55/doc/ws_preserve_sshot_tree.html)
- 21. VMware ESX vs. VMware ESXi Functionalities. Eukhost [online]. Dostupné z: [https://www.eukhost.com/kb/vmware-esx-vs-vmware-esxi](https://www.eukhost.com/kb/vmware-esx-vs-vmware-esxi-)functionalities/? cf chl\_captcha\_tk\_=pmd\_0cd0a68b9e308172e3c2997a5d6bebb86 fc829e3-1628704546-0-gqNtZGzNAyKjcnBszQgO
- 22. What is the difference between VMware ESX and VMware ESXi? .vGyan [online]. Dostupné z: [https://vgyan.in/what-is-the-difference-between-vmware-esx-and](https://vgyan.in/what-is-the-difference-between-vmware-esx-and-)vmware-esxi/
- 23. VMware Memory Management Part 2 Transparent Page Sharing (TPS). VMware Arena [online]. Dostupné z: [http://www.vmwarearena.com/vmware-memory-management-part-2](http://www.vmwarearena.com/vmware-memory-management-part-2-) transparent-page-sharing-tps/
- 24. Hyper-V Architecture. Microsoft [online]. Dostupné z: <https://docs.microsoft.com/cs-cz/windows> server/administration/performance-tuning/role/hyper-v-server/architecture
- 25. Guest operating system support. Citrix [online]. Dostupné z: [https://docs.citrix.com/en-us/citrix-hypervisor/system-requirements/guest](https://docs.citrix.com/en-us/citrix-hypervisor/system-requirements/guest-)os-support.html
- 26. Root Servers. Iana [online]. Dostupné z: <https://www.iana.org/domains/root/servers>
- 27. Návrh úpravy DNS další špión vašeho soukromí?. Diit [online]. Dostupné z: <https://diit.cz/clanek/navrh-upravy-dns-dalsi-spion-vaseho-soukromi>
- 28. MPKT Pokročilé komunikační techniky. Docplayer [online]. Dostupné z: [https://docplayer.cz/5050005-Mpkt-pokrocile-komunikacni-techniky.htm](https://docplayer.cz/5050005-Mpkt-pokrocile-komunikacni-techniky.html)l
- 29. Virtualbox vs VMware: Head-to-Head Comparison [online]. Phoenix: phoenixNAP, 2021 [cit. 2022-03-13]. Dostupné z: <https://phoenixnap.com/kb/virtualbox-vs-vmware>
- 30. VMware vs VirtualBox: What's The Difference? [online], InterviewBit, 2021 [cit. 2022-03-13].
	- Dostupné z: <https://www.interviewbit.com/blog/vmware-vs-virtualbox/>
- 31. VirtualBox vs. VMWare vs. Hyper-V: Which Makes the Best Virtual Machine Software? [online]. Extrabux, 2021 [cit. 2022-03-13]. Dostupné z: <https://www.extrabux.com/en/guide/5381940>

32. Dash, Pradyumna. Getting Started with Oracle VM VirtualBox, Packt Publishing, Limited, 2013. ProQuest Ebook Central, [cit. 2021-06-11]. ISBN 9781782177838. Dostupne z: [https://ebookcentral-proquest](https://ebookcentral-proquest-)com.infozdroje.czu.cz/lib/czup/detail.action?docID=1581053.